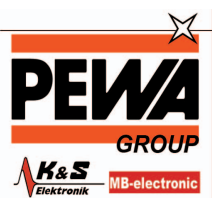

**PEWA** Messtechnik GmbH Weidenweg 21<br>58239 Schwerte

Tel.: 02304-96109-0<br>Fax: 02304-96109-88<br>E-Mail: info@pewa.de<br>Homepage : www.pewa .de

# **Manual OPUS 200/300/208**

# **Meteorologische Sensoren**

Stand V12/ 27.08.2007

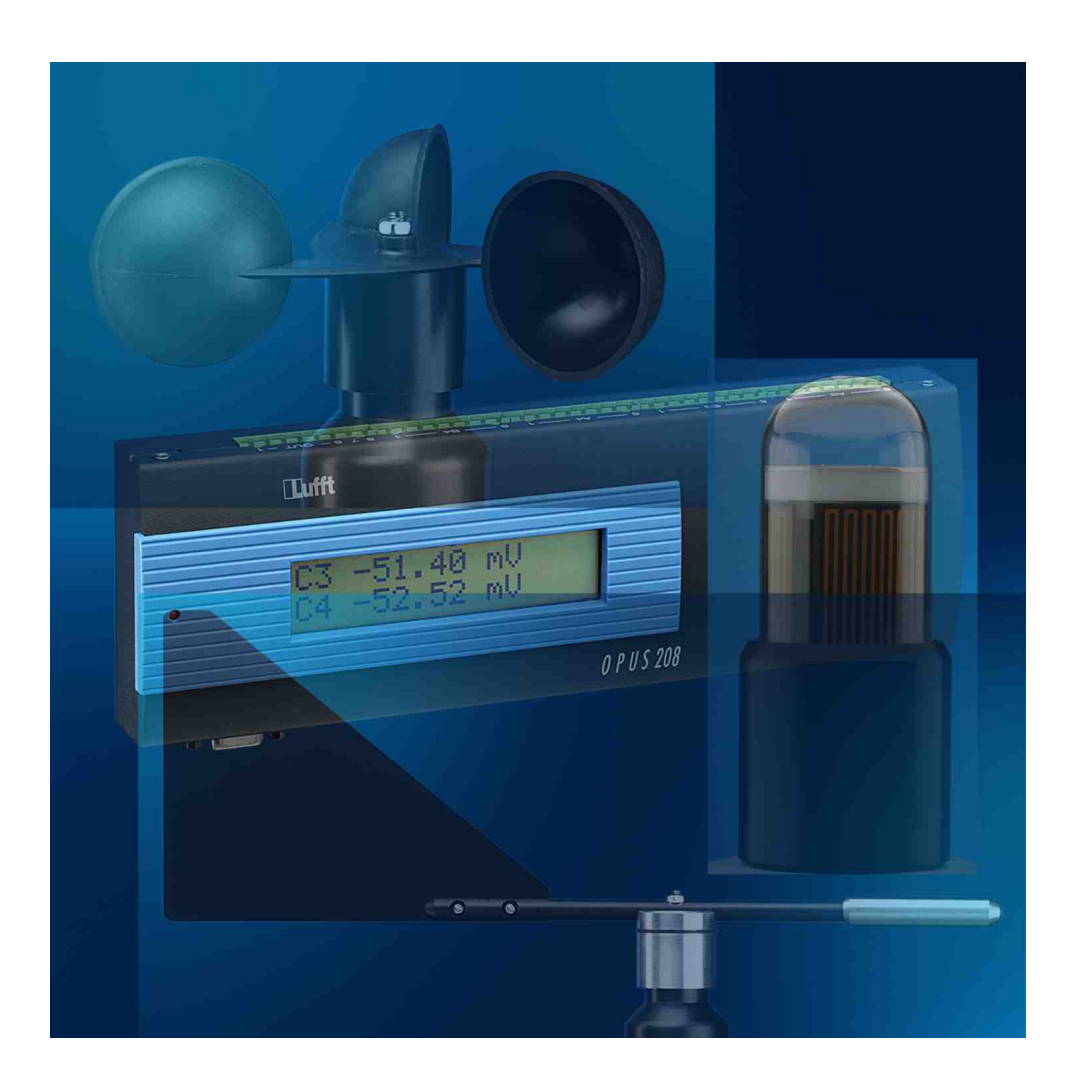

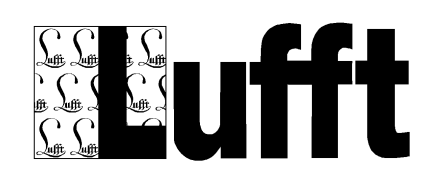

#### **Inhaltsverzeichnis**

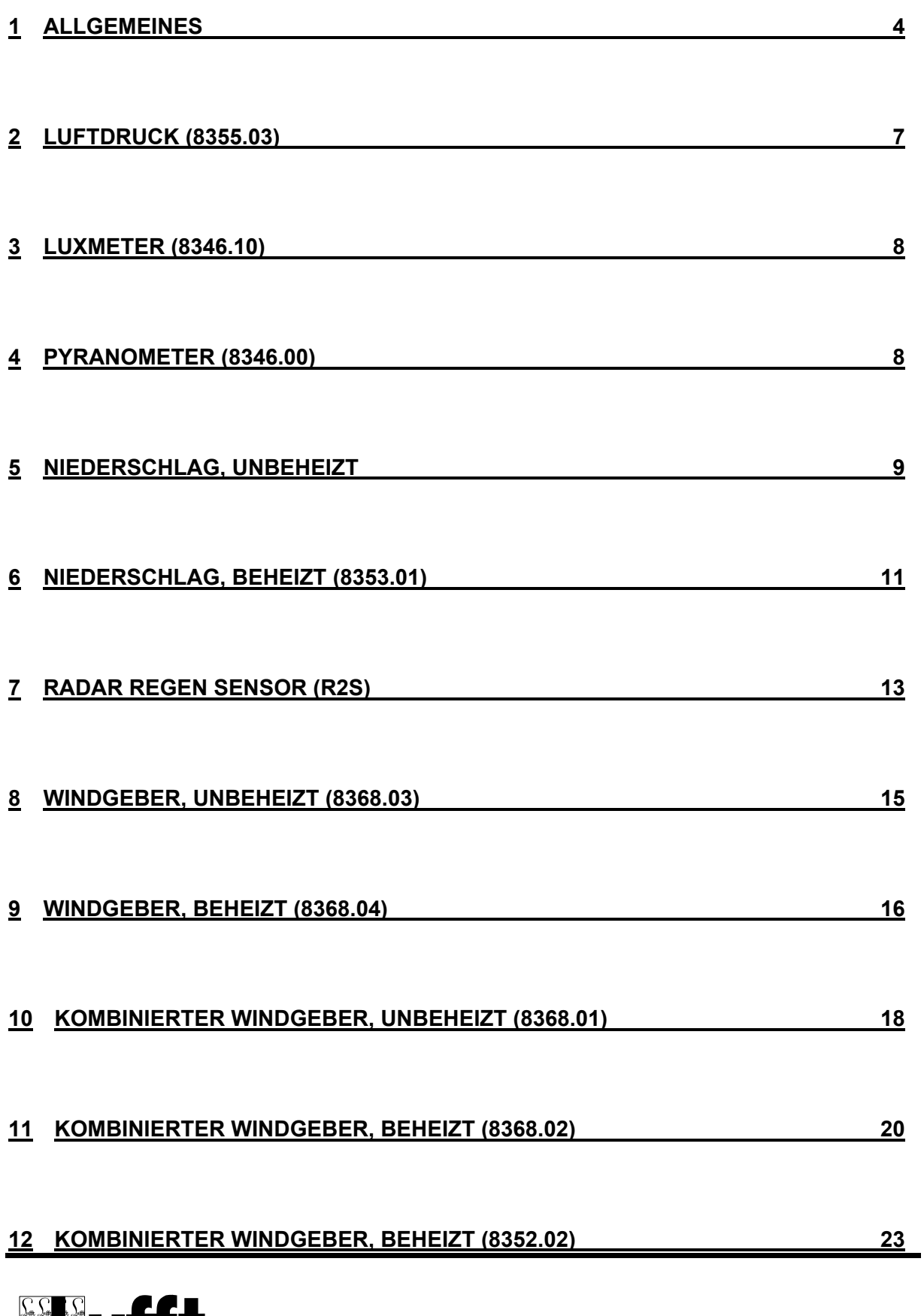

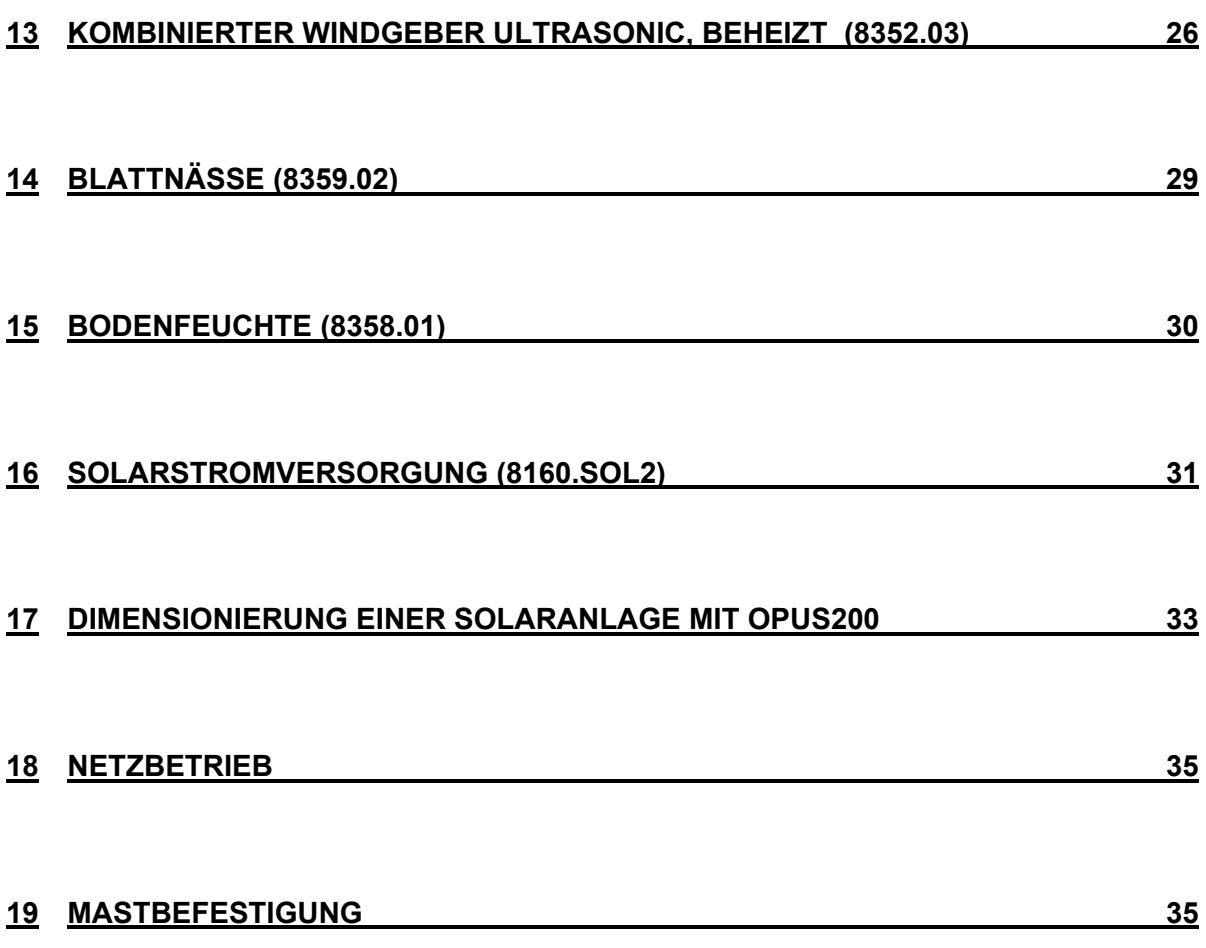

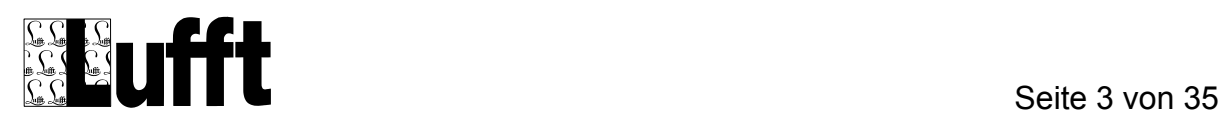

### **1 Allgemeines**

Die folgenden Seiten beschreiben den elektrischen Anschluss der Sensoren an den OPUS200/300/208 und die notwendige Konfiguration auf der Seite der Software SmartControl.

Beachten Sie bitte, dass ein falsches Anschließen der Sensoren den Sensor bzw. den OPUS200/300/208 zerstören kann.

Sollten Sie Sensoren anschließen, die nicht hier beschrieben sind, verwenden Sie bitte die Bedienungsanleitung des OPUS200/300/208.

Die aktuellen Bedienungsanleitungen können Sie im Internet unter der Adresse:

http://www.lufft.de

abrufen.

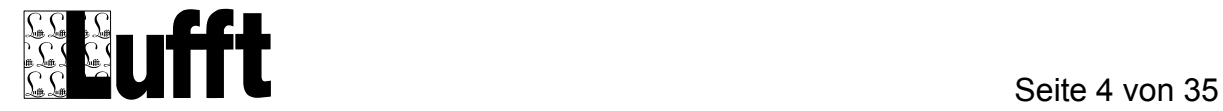

**Wichtig:** Beachten Sie bitte, dass im Gegensatz zum OPUS200/300,die Zählweise des Steckers beim OPUS208 von rechts nach links erfolgt. D.h., der Pin 1 beim OPUS208 befindet sich rechts und der Pin8 beim OPUS208 befindet sich links. Weiterhin gibt es beim OPUS208 Einschränkungen bei der Kanalkonfiguration. Die folgende Tabelle zeigt die möglichen Anschlusskonfigurationen.

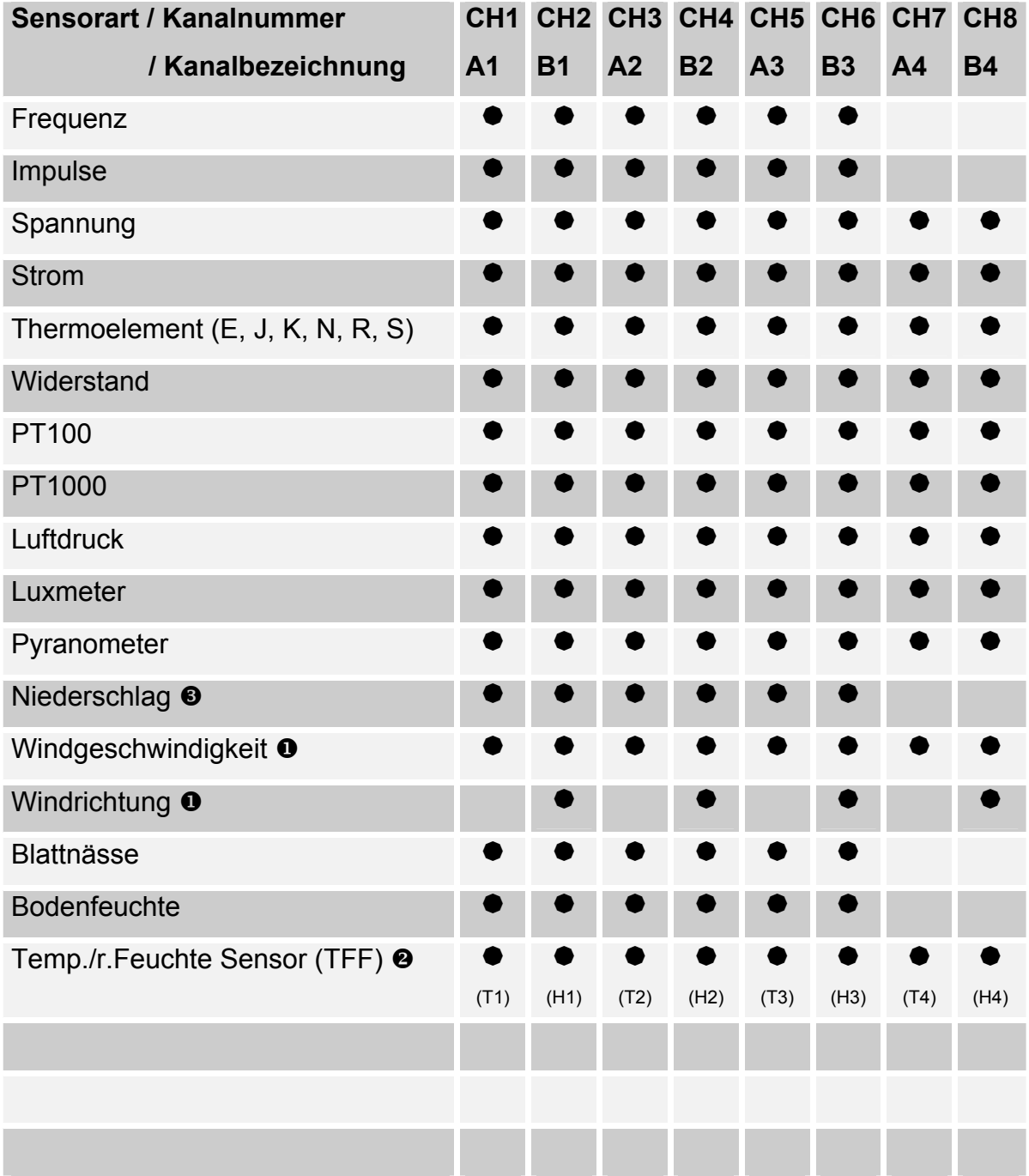

Tabelle: Mögliche Anschlusskonfiguration beim OPUS208

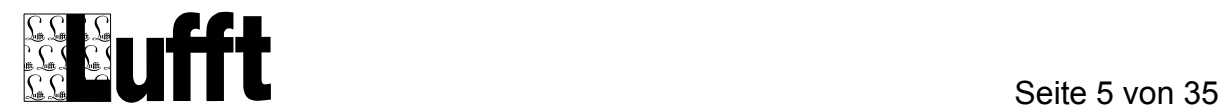

Der OPUS208 besitzt 4 Kanalpaare. Die Kanalpaare haben die Bezeichnung A1/B1, A2/B2, A3/B3 und A4/B4. Der Anschlusspin eines entsprechenden Kanalpaares erhält die Bezeichnung x.An bzw. x.Bn. Dabei ist x (1...8) die Pin-Nummer und n (1..4) die Nummer des Kanalpaares.

Der OPUS200/300 besitzt nur ein Kanalpaar.

Die Eingänge des OPUS200/300/208 sind Differenzeingänge. Diese Eingänge dürfen nicht mit der Masse-Leitung des OPUS200/300/208 Netzteils verbunden werden!

**O** An einen OPUS208 können bis zu acht Windgeschwindigkeitsgeber und bis zu vier Kombigeber für Windgeschwindigkeit und Windrichtung angeschlossen werden. Kombigeber sind an Kanal A1/B1 , A2/B2 , A3/B3 bzw. A4/B4 anzuschließen. Auf den Kanälen A1, A2, A3, A4 muss die Windgeschwindigkeit und auf den Kanälen B1, B2, B3, B4 die Windrichtung angeschlossen werden.

 $\Theta$  An einen OPUS208 können bis zu vier Kombigeber für Temperatur und rel. Feuchte angeschlossen werden. Kombigeber sind an Kanal A1/B1 , A2/B2 A3/B3 und A4/B4 anzuschließen. Auf den Kanälen A1, A2, A3, A4 muss die Temperatur und auf den Kanälen B1, B2, B3, B4 die rel. Feuchte angeschlossen werden.

 $\odot$  Wird an An oder Bn eines OPUS200 oder OPUS208 ein Niederschlagsgeber angeschlossen, darf an das entsprechende Kanalpaar kein Sensor angeschlossen werden, der den Pin 8 als Hilsspannungsquelle benötigt. Sensoren, die Pin 8 als Hilfsspannungsquelle benötigen, sind z.B. Luftdruck, Blattnässe, Bodenfeuchte und alle 4...20mA Sensoren in 2-Leitertechnik.

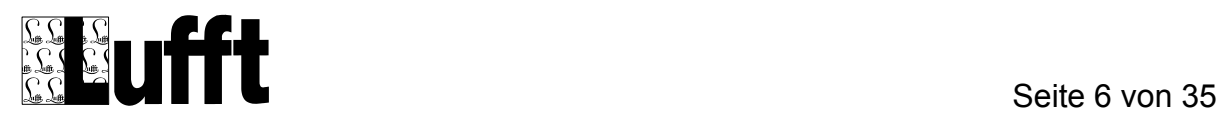

# **2 Luftdruck (8355.03)**

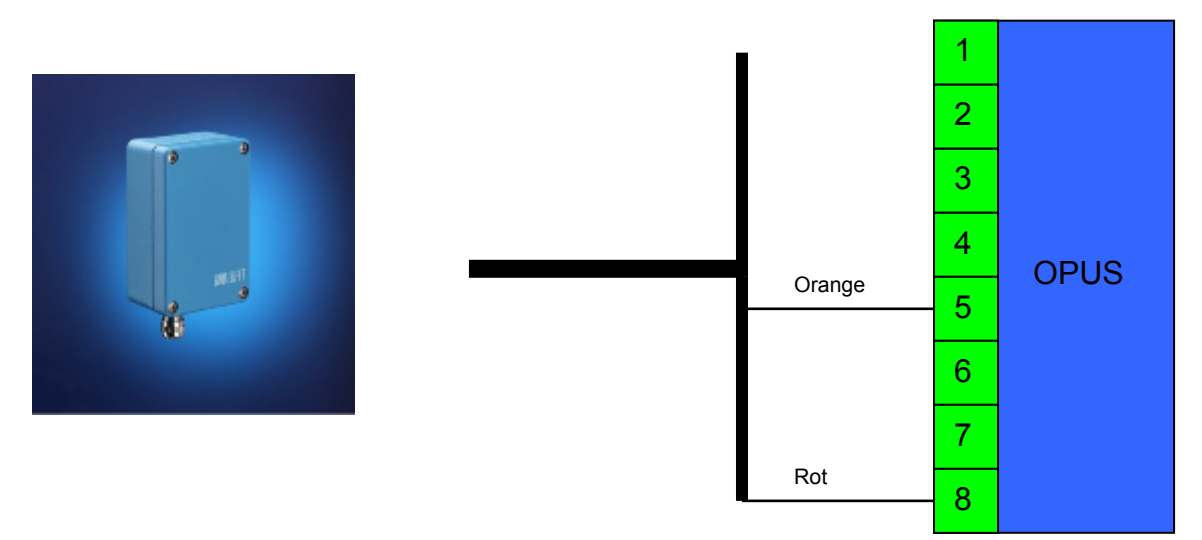

Bild: Anschluss des Luftdrucksensors an den OPUS200/300/208

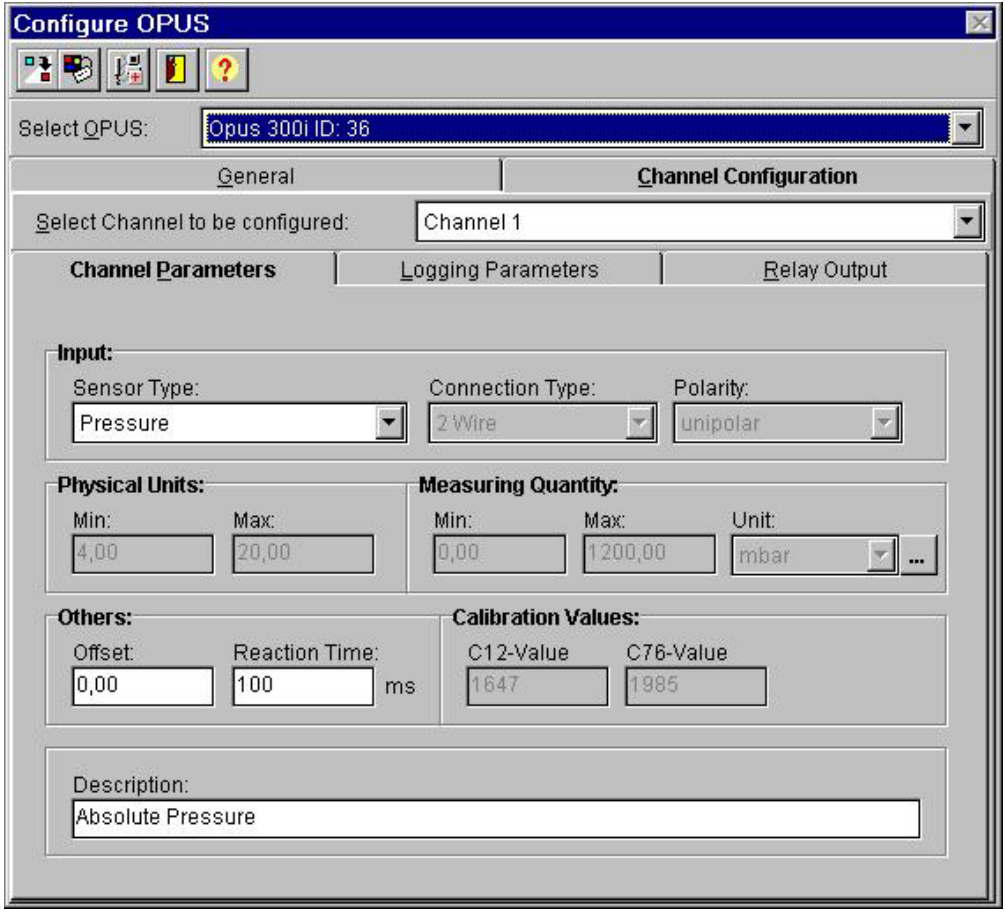

Bild: Kanalkonfiguration in SmartControl

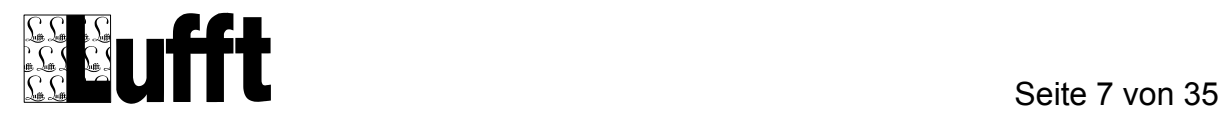

# **3 Luxmeter (8346.10)**

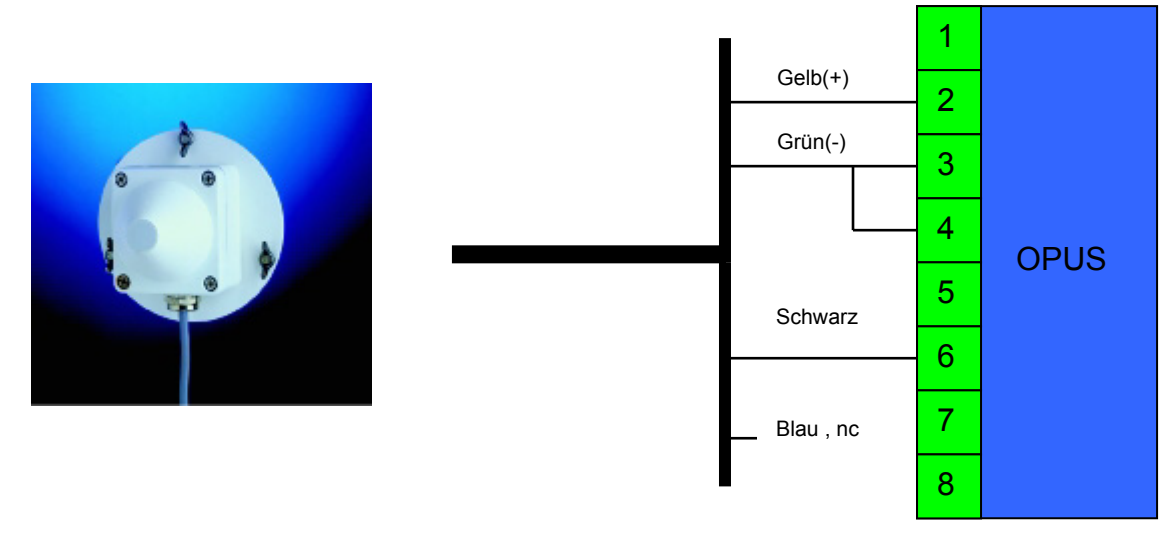

Bild: Anschluss eines Luxmeters an den OPUS200/300/208

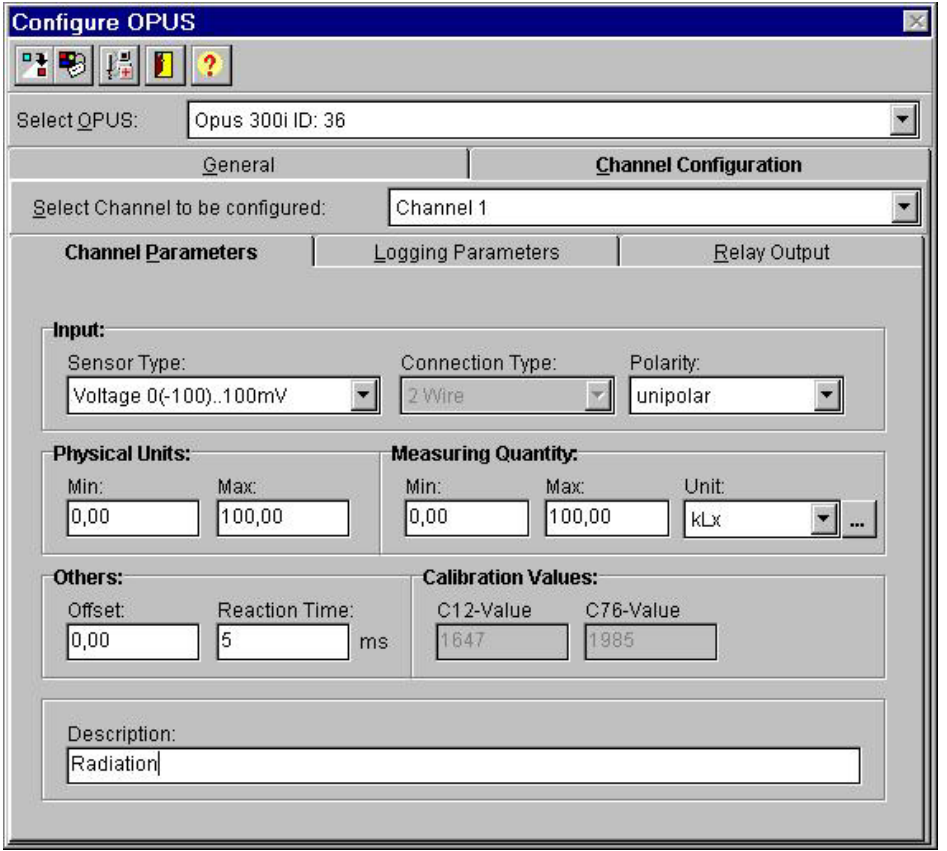

Bild: Kanalkonfiguration in SmartControl

### **4 Pyranometer (8346.00)**

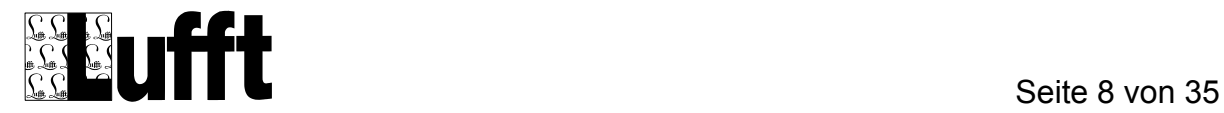

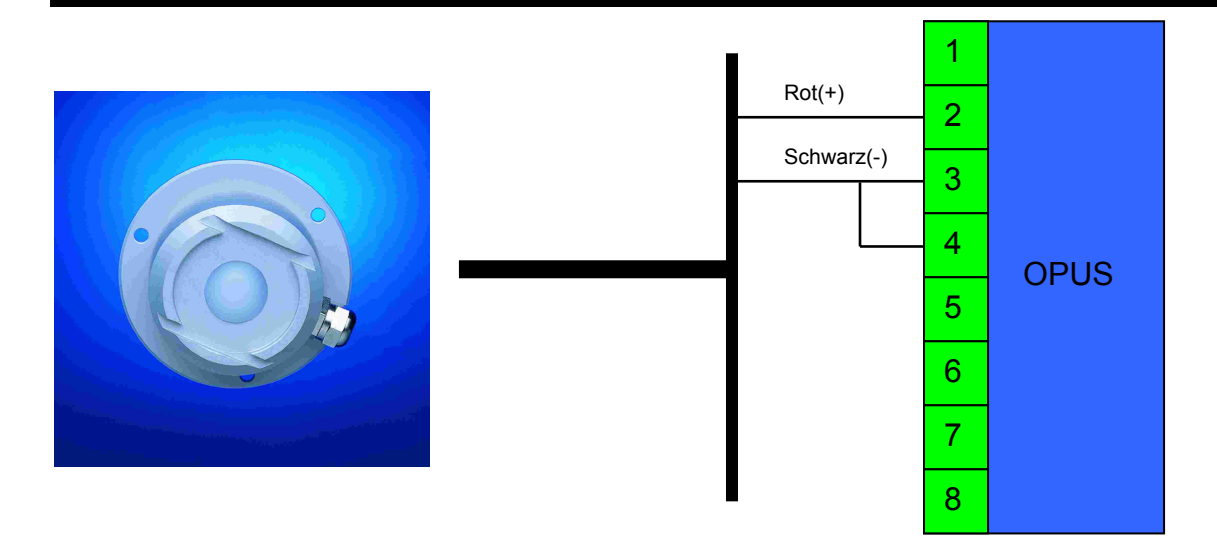

Bild: Anschluss Pyranometer Solar130 an den OPUS200/300/208

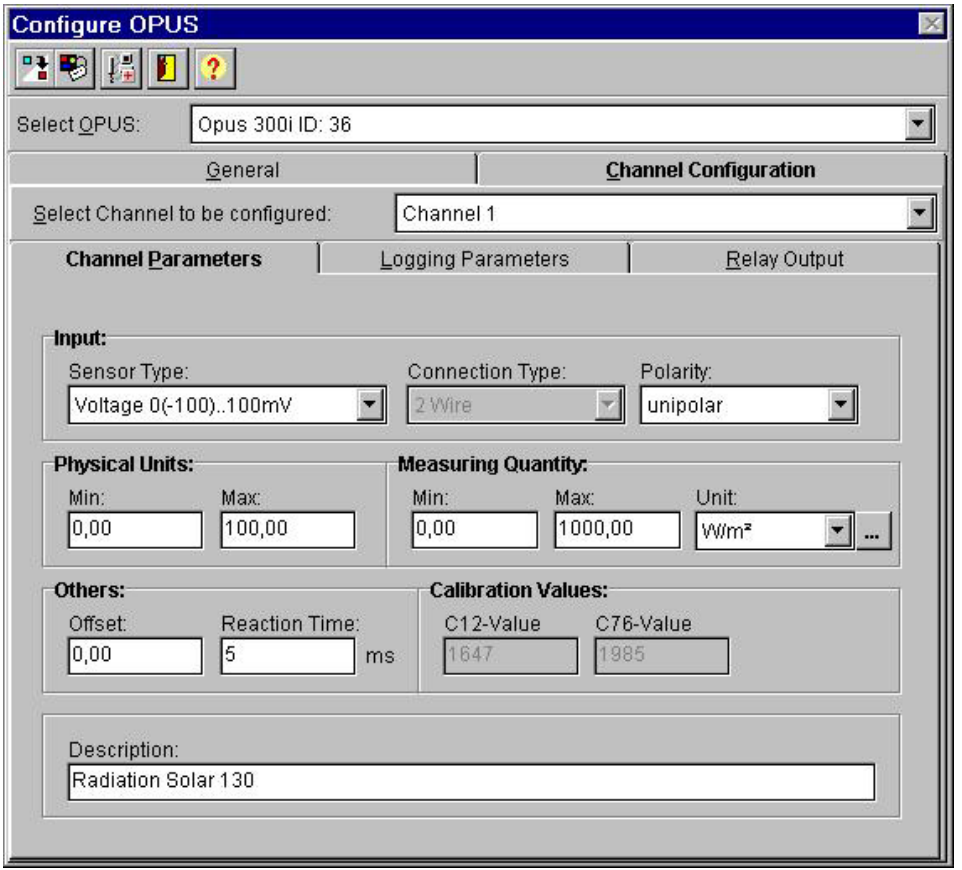

Bild: Kanalkonfiguration in SmartControl

# **5 Niederschlag, unbeheizt**

**Typ: Unbeheizt 0,1mm Auflösung (8353.02)**

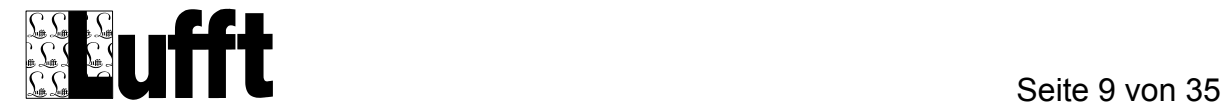

# **Typ: Unbeheizt 0,2mm Auflösung (8353.04)**

#### **Typ: Unbeheizt 1,0mm Auflösung (8353.05)**

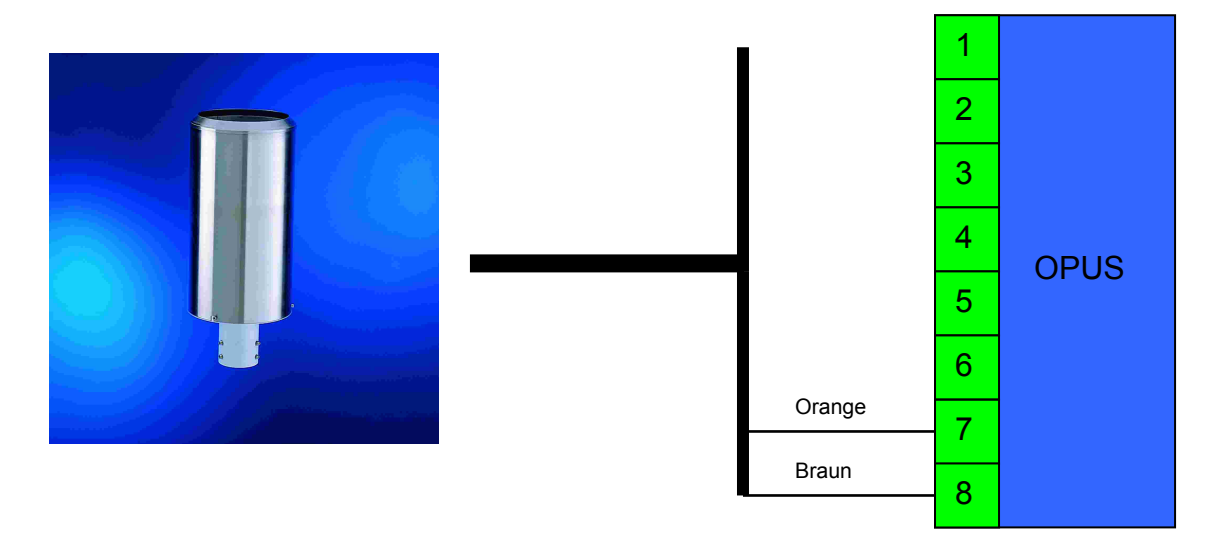

Bild: Anschluss eines Niederschlagsmessers an den OPUS200/300/208

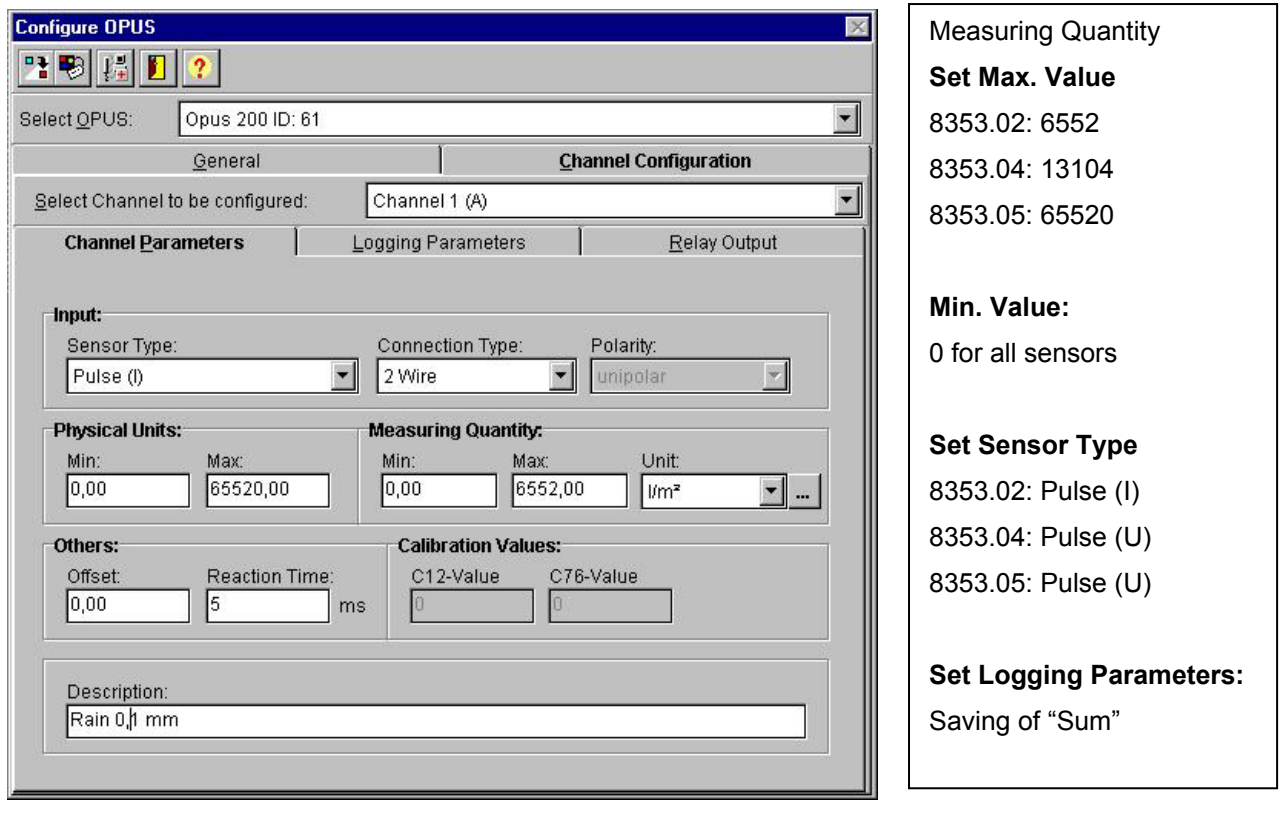

Bild: Kanalkonfiguration in SmartControl

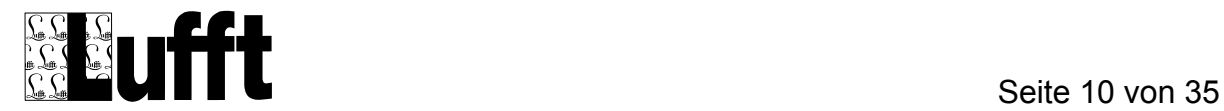

### **6 Niederschlag, beheizt (8353.01)**

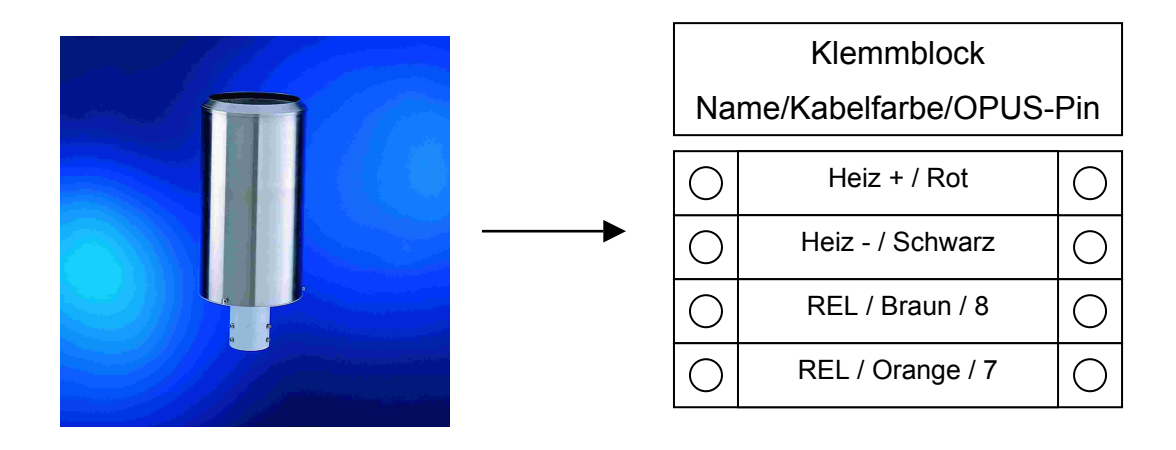

Bild: Anschluss eines Niederschlagsmessers an den OPUS200/300/208

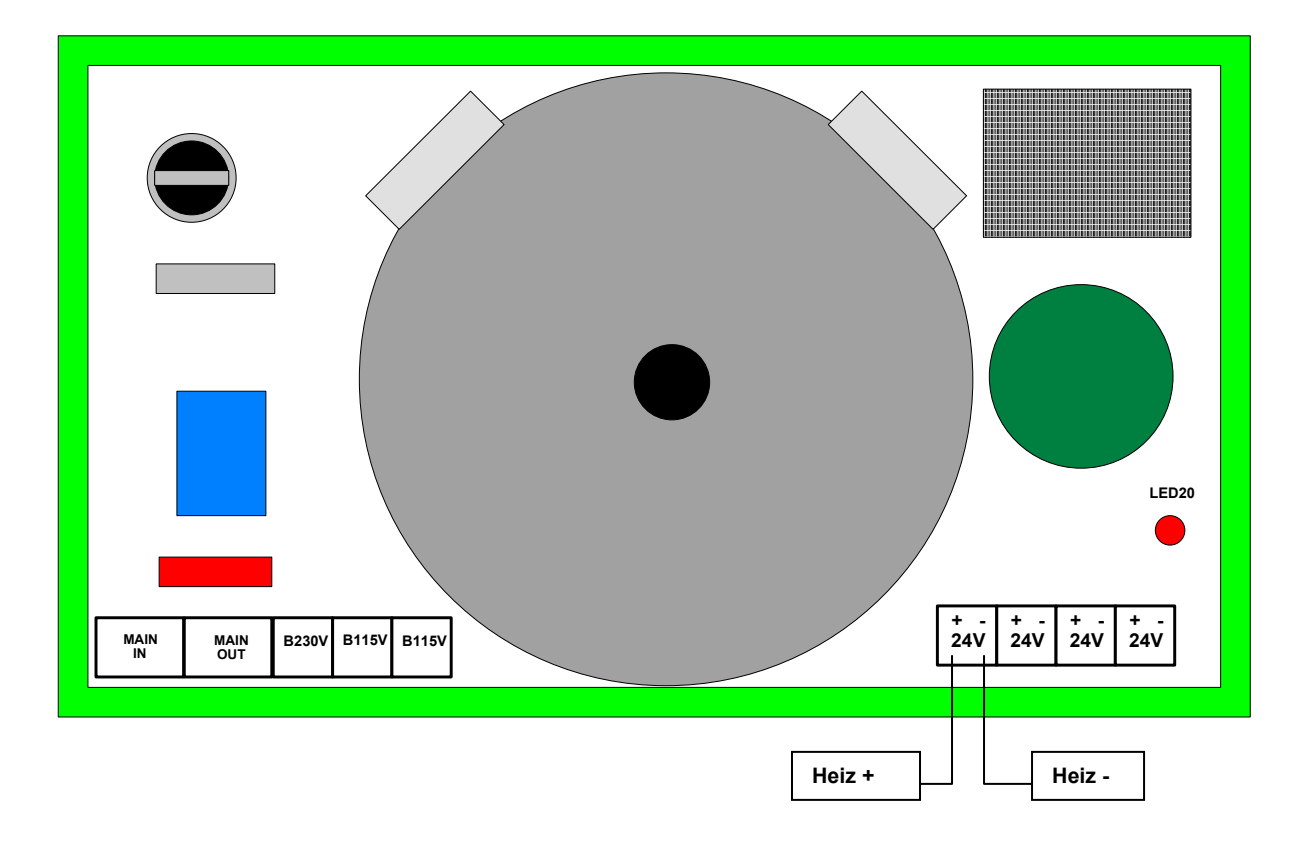

Bild: Anschluss der Heizung an das Netzteil 8161.SV4

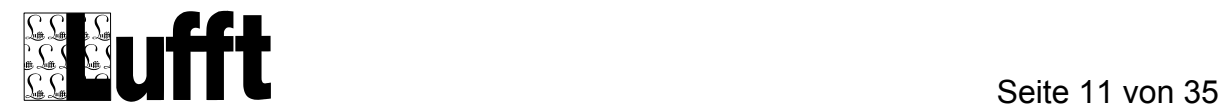

Installation:

- Verbinden Sie die vier Leitungen für die Heizung und den Relais-Kontakt mit dem Klemmblock.
- Schließen Sie den Ausgang des Heizungs-Netzteils 24V an den Klemmblock an. Achten Sie bitte auf die korrekte Polung
- Verbinden Sie die Brücke B230 bzw. die Brücken B115, abhängig von der Versorgungsspannung.
- Verbinden Sie den Relaiskontakt des Sensors mit dem OPUS200/300/208 wie bei der unbeizten Variante.
- Schließen Sie die Netzspannung (MAIN IN) an. Die LED des Netzteils muss nun leuchten.

**Wichtig:** Das Netzteil darf nur für die Heizung des Sensors verwendet werden! Das zusätzliche Anschließen eines OPUS200/300 ist nicht zulässig!

SmartControl Einstellungen wie bei der unbeheizten Variante.

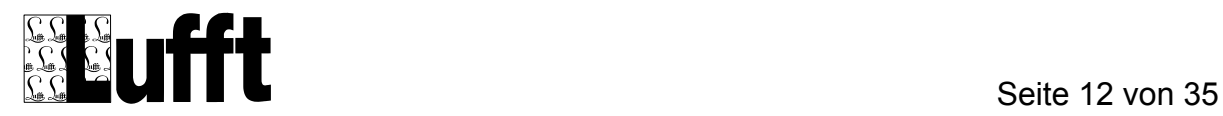

#### **7 Radar Regen Sensor (R2S)**

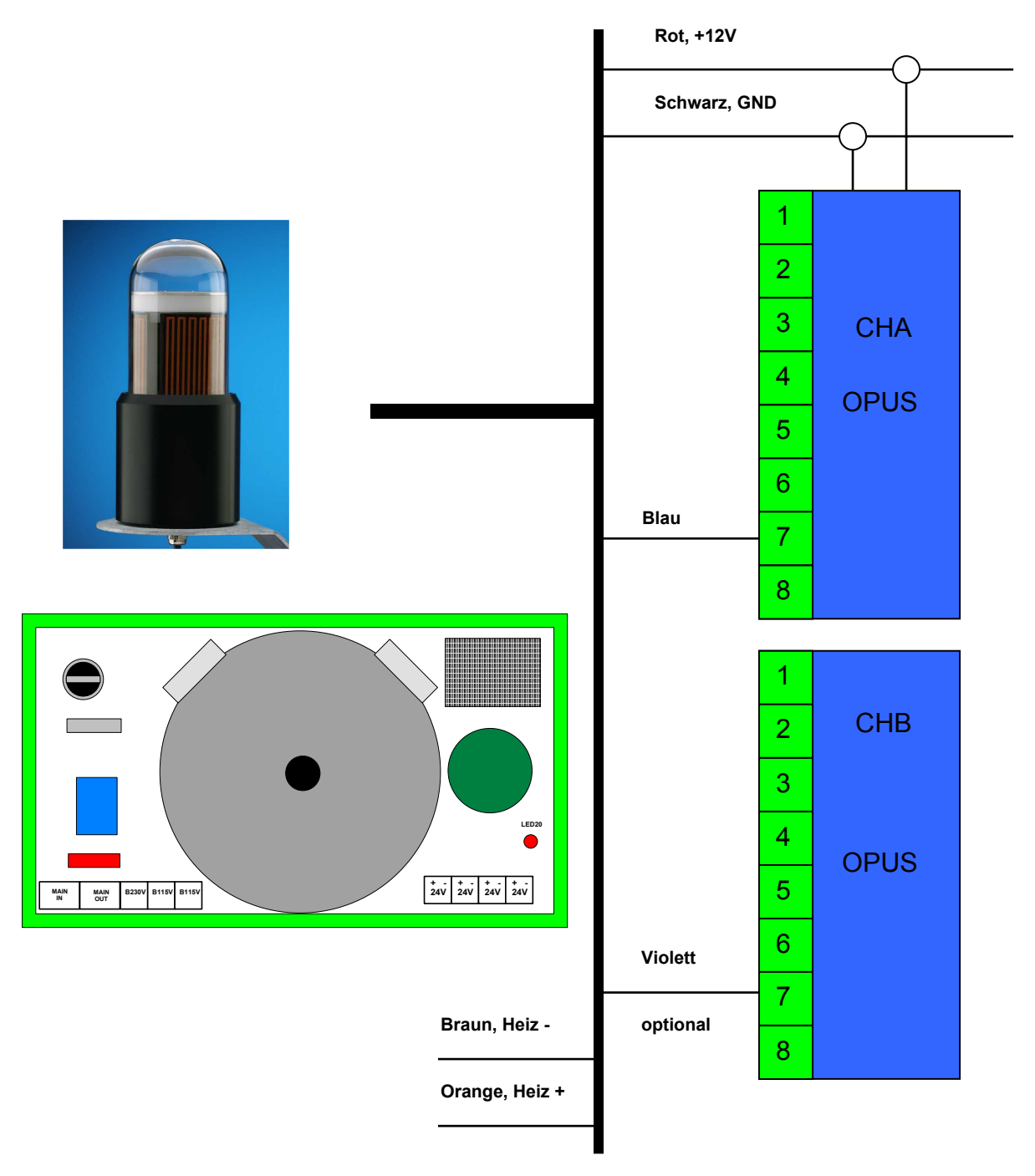

Bild: Anschluss des Radar Regen Sensors an den OPUS200/300/208

**Wichtig:** Die Spannungs-Versorgung des R2S muss parallel zur Versorgung des OPUS200 geschaltet werden.

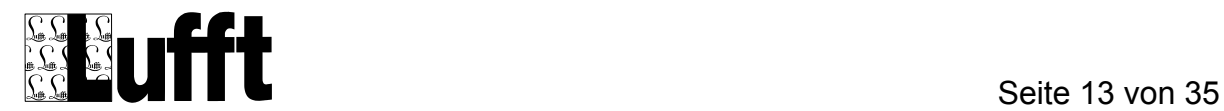

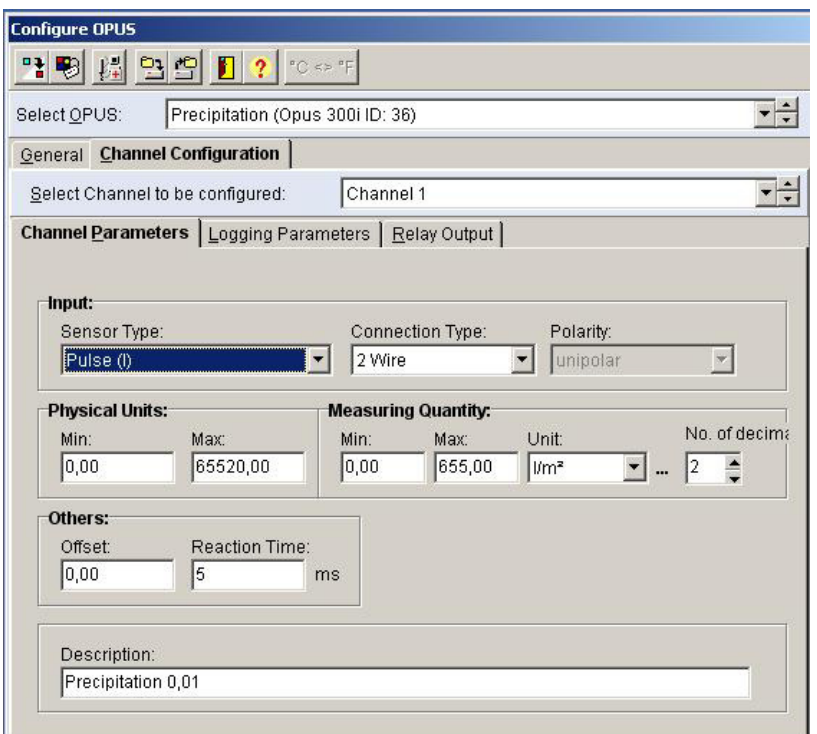

Measuring Quantity **Set Max. Value**  Resolution 0.01mm : 655\* Resolution 0.1mm : 6552 Resolution 1.0mm : 65520 **Set Min. Value:**  0 for all sensors **Set Logging Parameters:**  Saving of "Sum" **\* Factory setting** 

Bild: Kanalkonfiguration A (1) in SmartControl

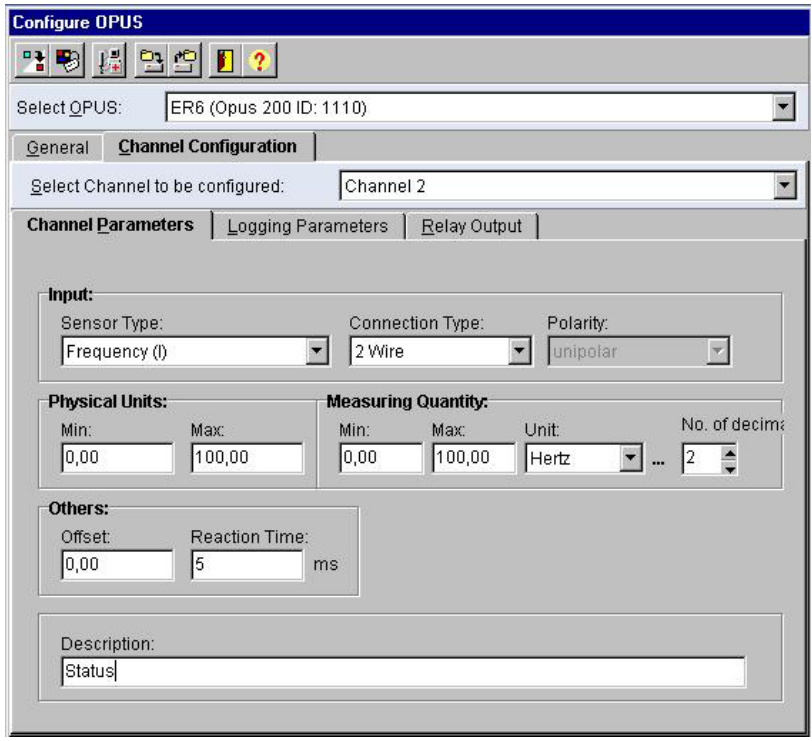

Bild: Kanalkonfiguration B (2) in SmartControl

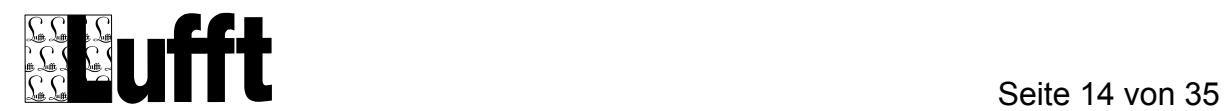

# **8 Windgeber, unbeheizt (8368.03)**

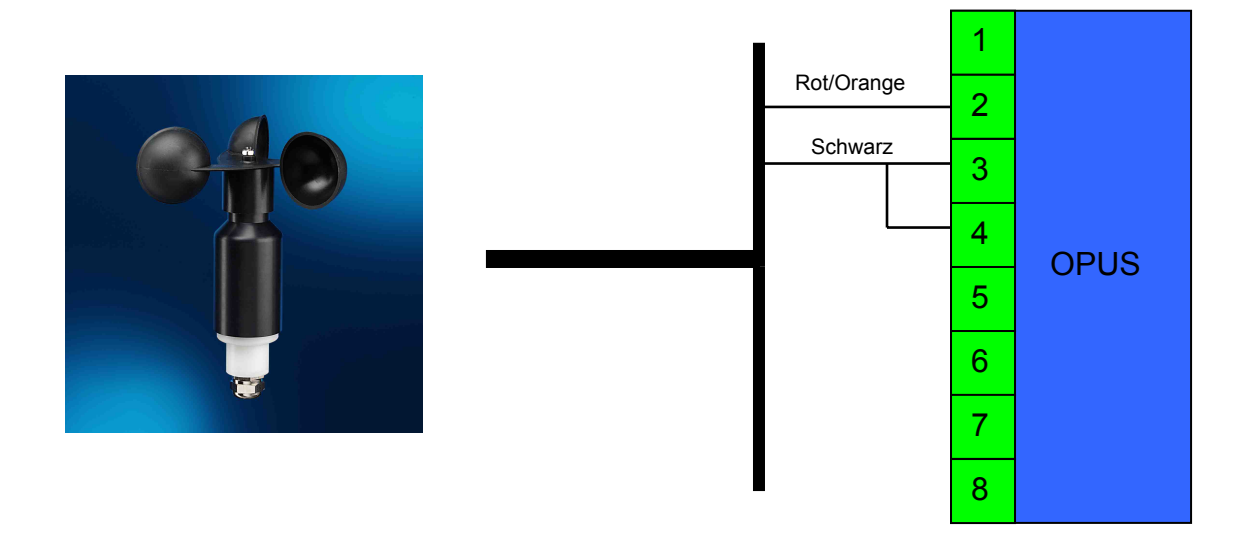

Bild: Anschluss eines Windmessers an den OPUS200/300/208

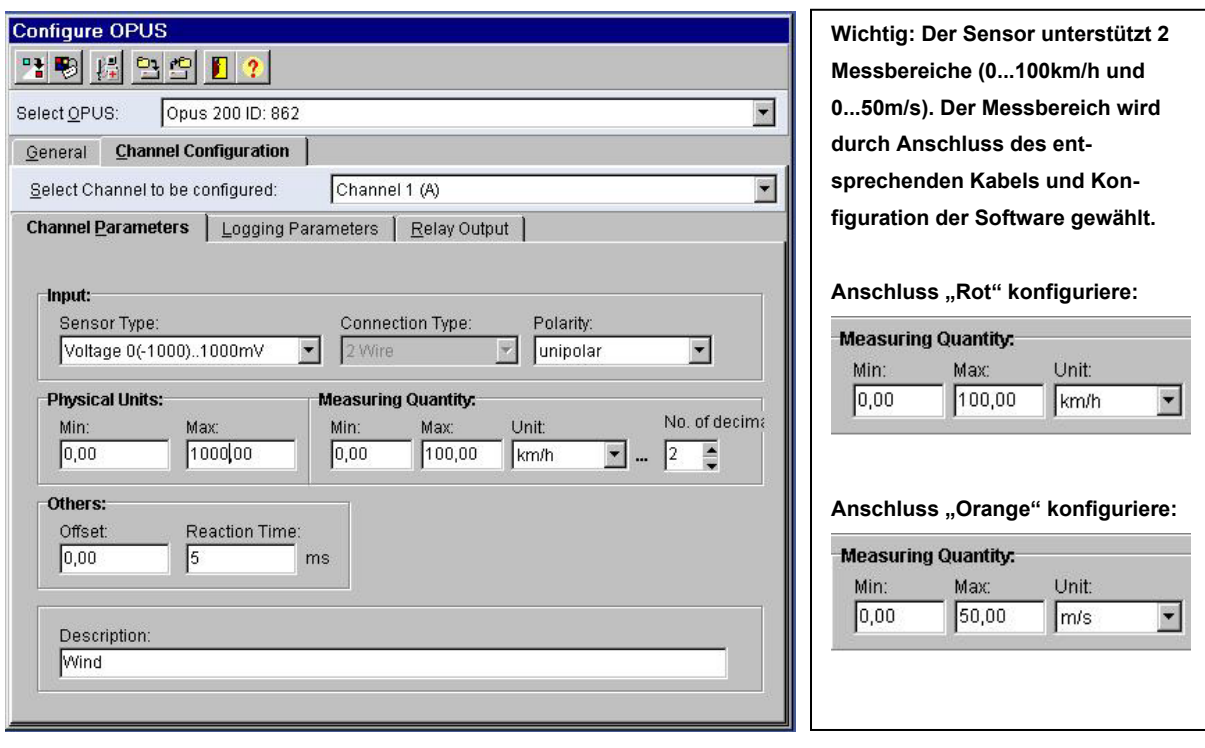

Bild: Kanalkonfiguration in SmartControl

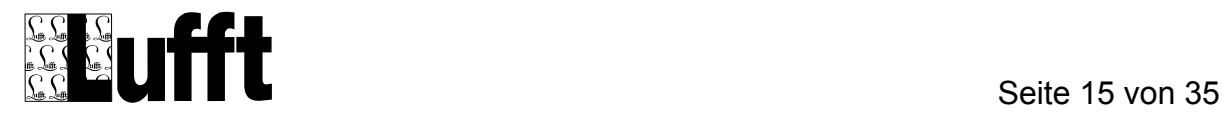

# **9 Windgeber, beheizt (8368.04)**

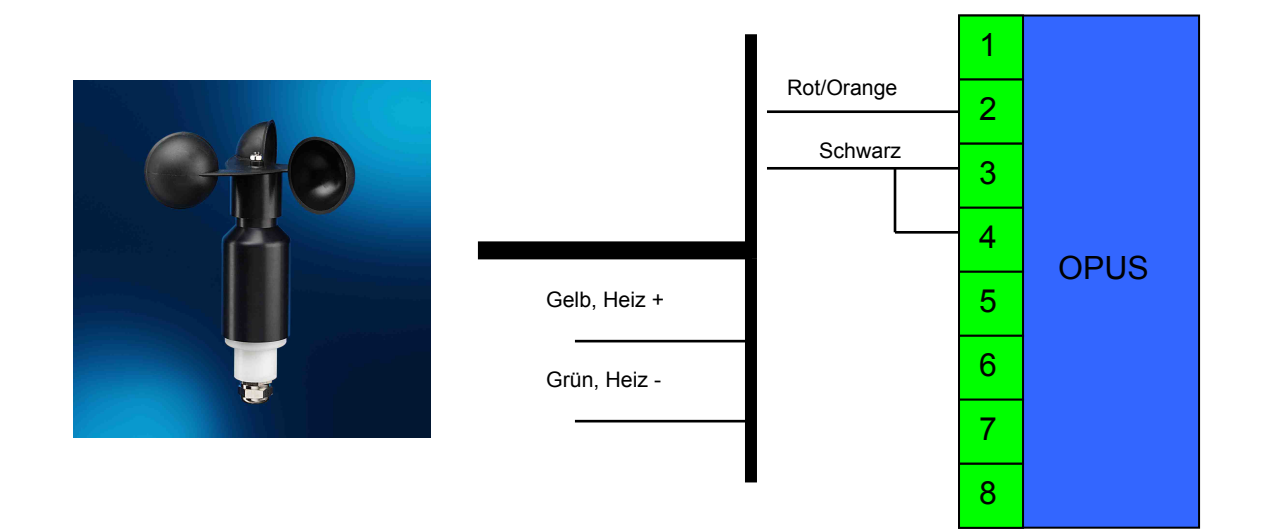

Bild: Anschluss eines Windmessers an den OPUS200/300/208

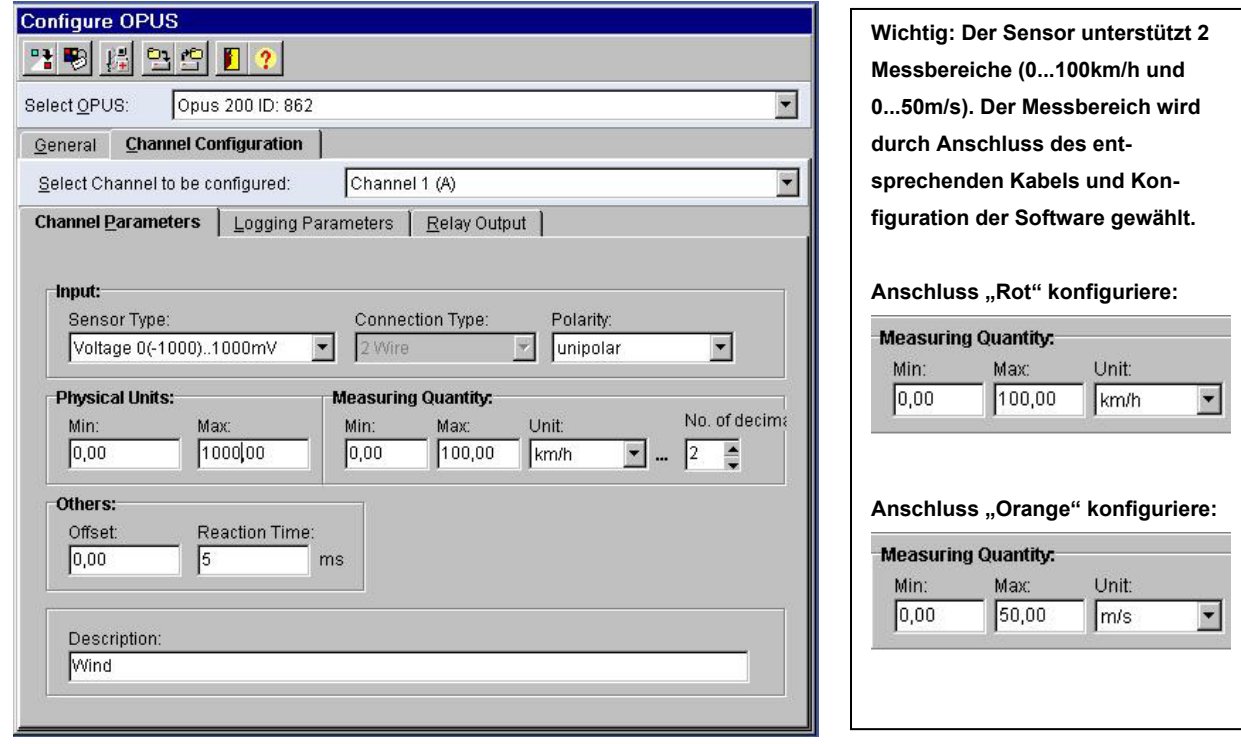

Bild: Kanalkonfiguration in SmartControl

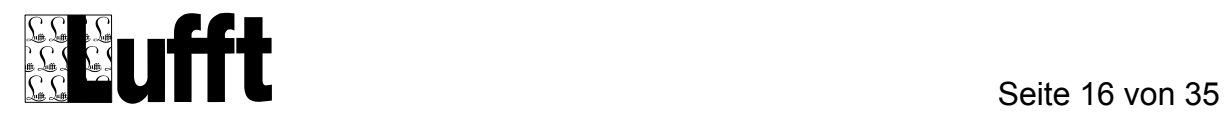

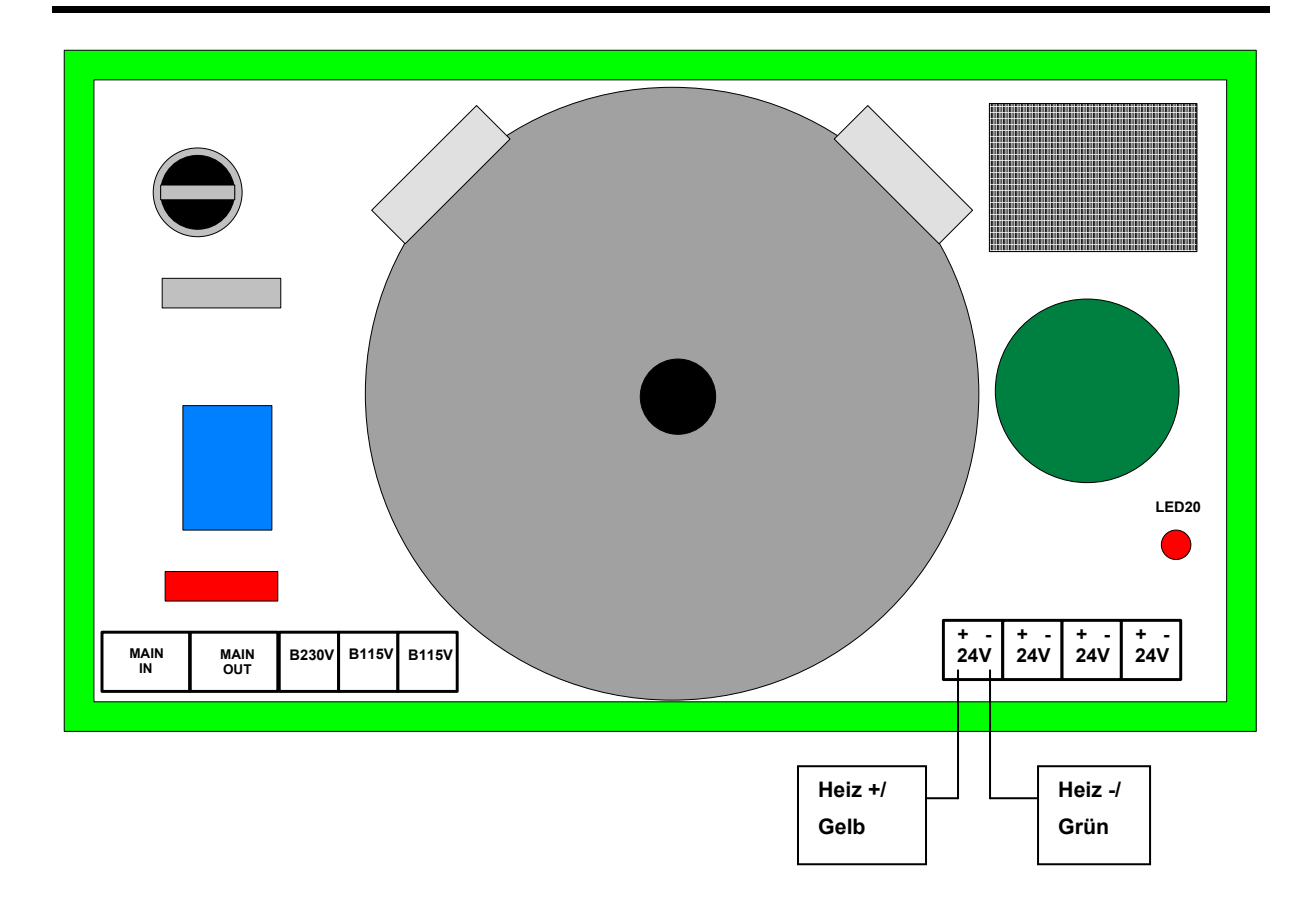

Bild: Anschluss der Heizung an das Netzteil 8161.SV4

Installation:

- Verbinden Sie die rote und schwarze Leitung des Windgebers mit dem OPUS200.
- Schließen Sie die grüne und gelbe Leitung an das 24V-Heizungs-Netzteil.
- Verbinden Sie die Brücke B230 bzw. die Brücken B115, abhängig von der Versorgungsspannung.
- Schließen Sie die Netzspannung (MAIN IN) an. Die LED des Netzteils muss nun leuchten.

**Wichtig:** Das Netzteil darf nur für die Heizung des Sensors verwendet werden! Das zusätzliche Anschließen eines OPUS200/300 ist nicht zulässig!

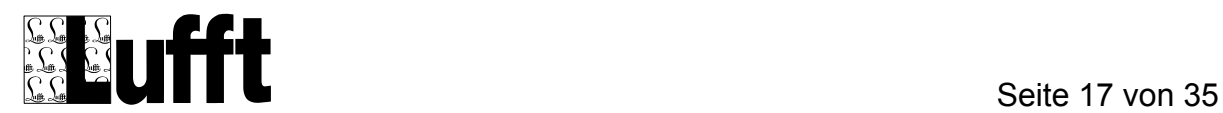

# **10 Kombinierter Windgeber, unbeheizt (8368.01)**

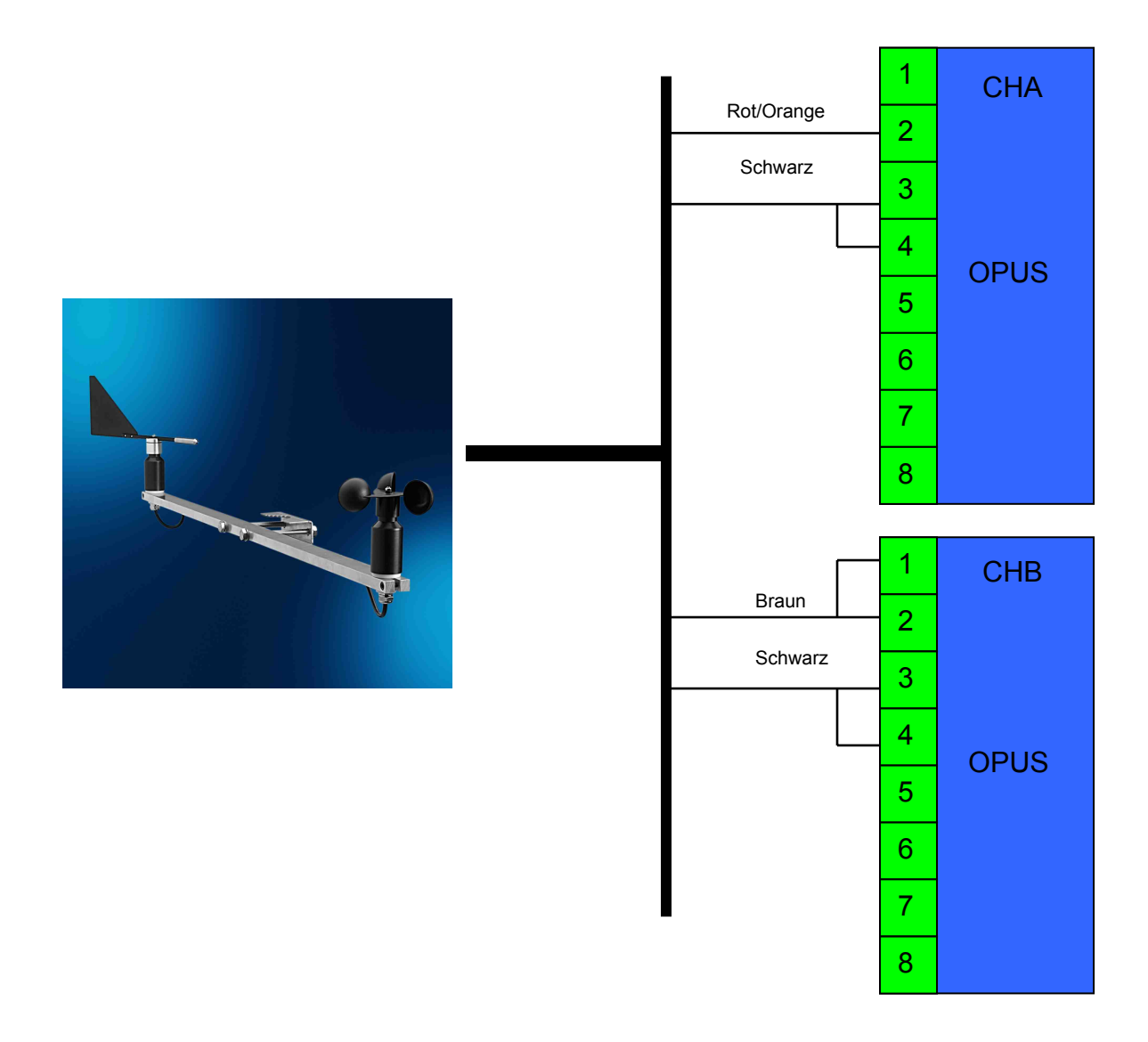

Bild: Anschluss eines Windmessers an den OPUS200/300/208

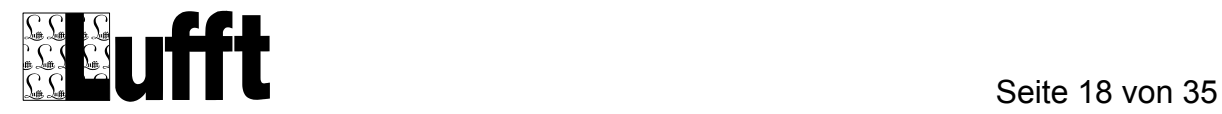

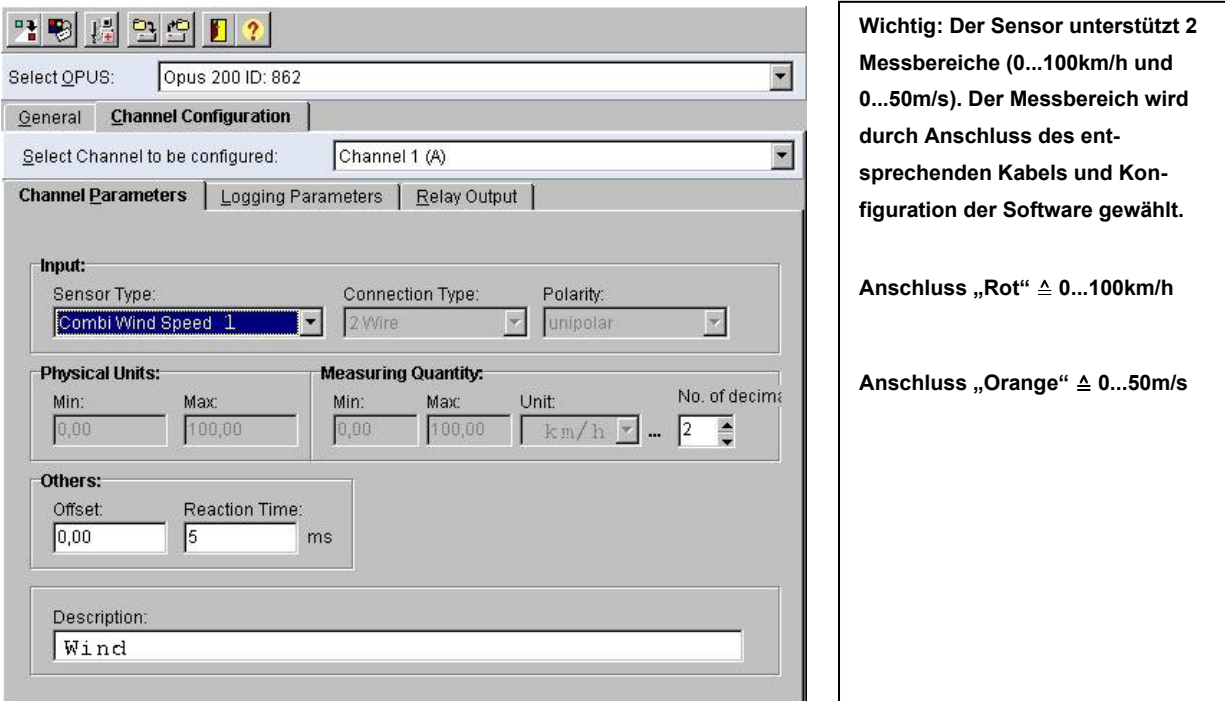

Bild: Kanalkonfiguration in SmartControl mit einem Messbereich von 0...100km/h

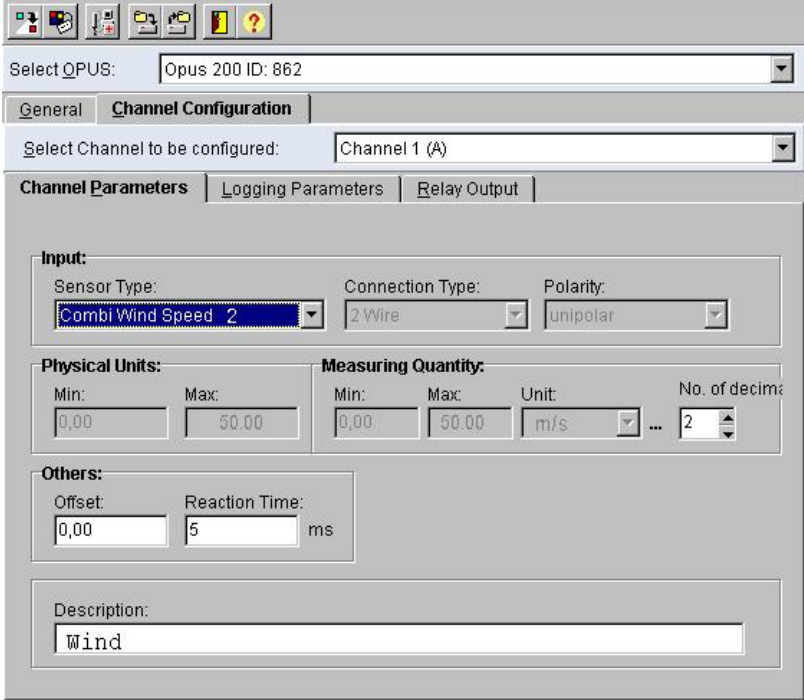

Bild: Kanalkonfiguration in SmartControl mit einem Messbereich von 0...50m/s

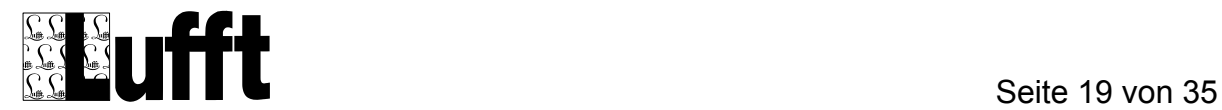

#### **11 Kombinierter Windgeber, beheizt (8368.02)**

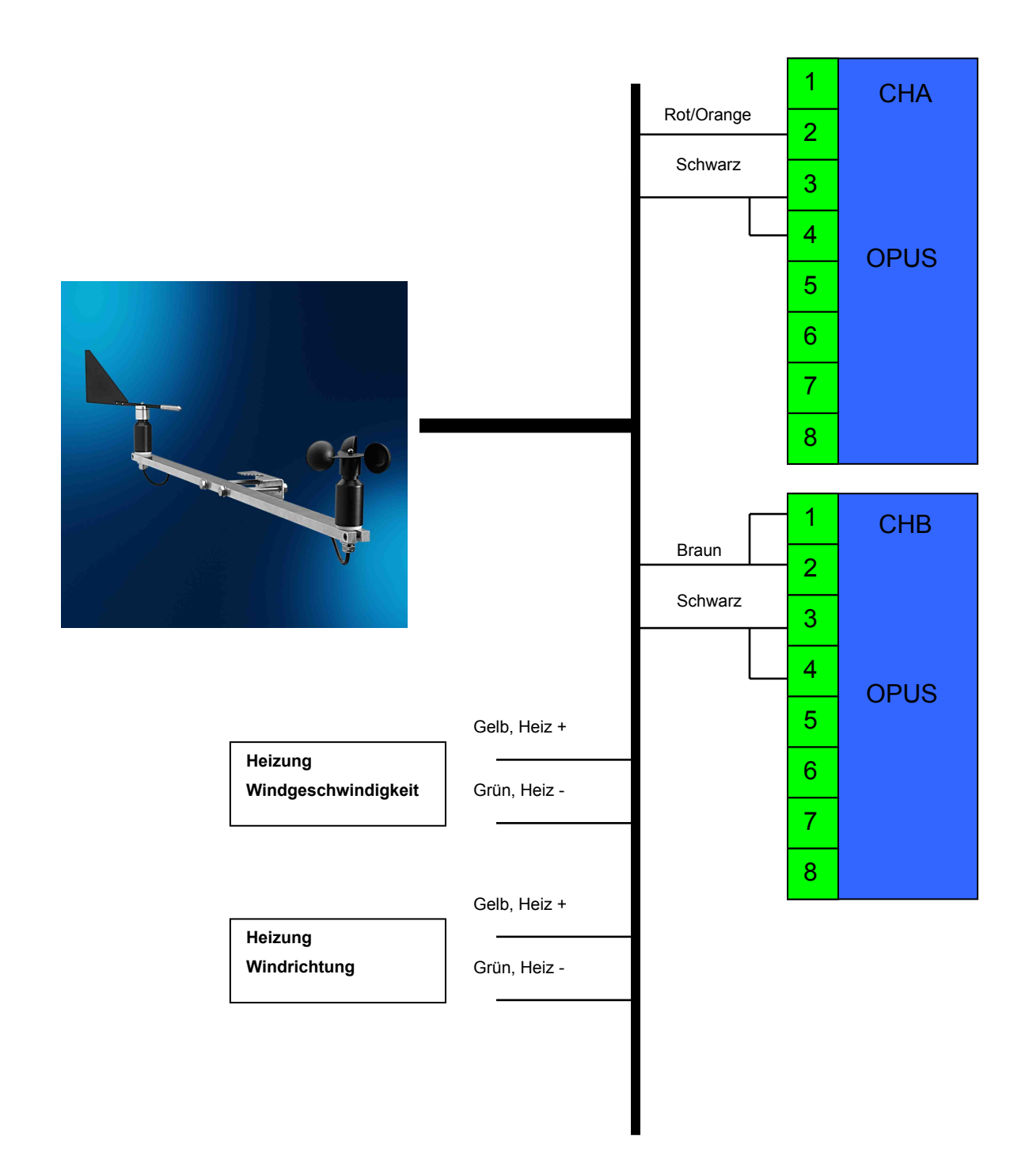

Bild: Anschluss eines Windmessers an den OPUS200/300/208

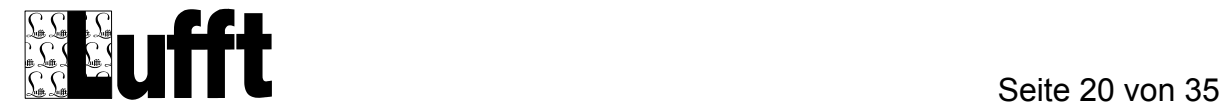

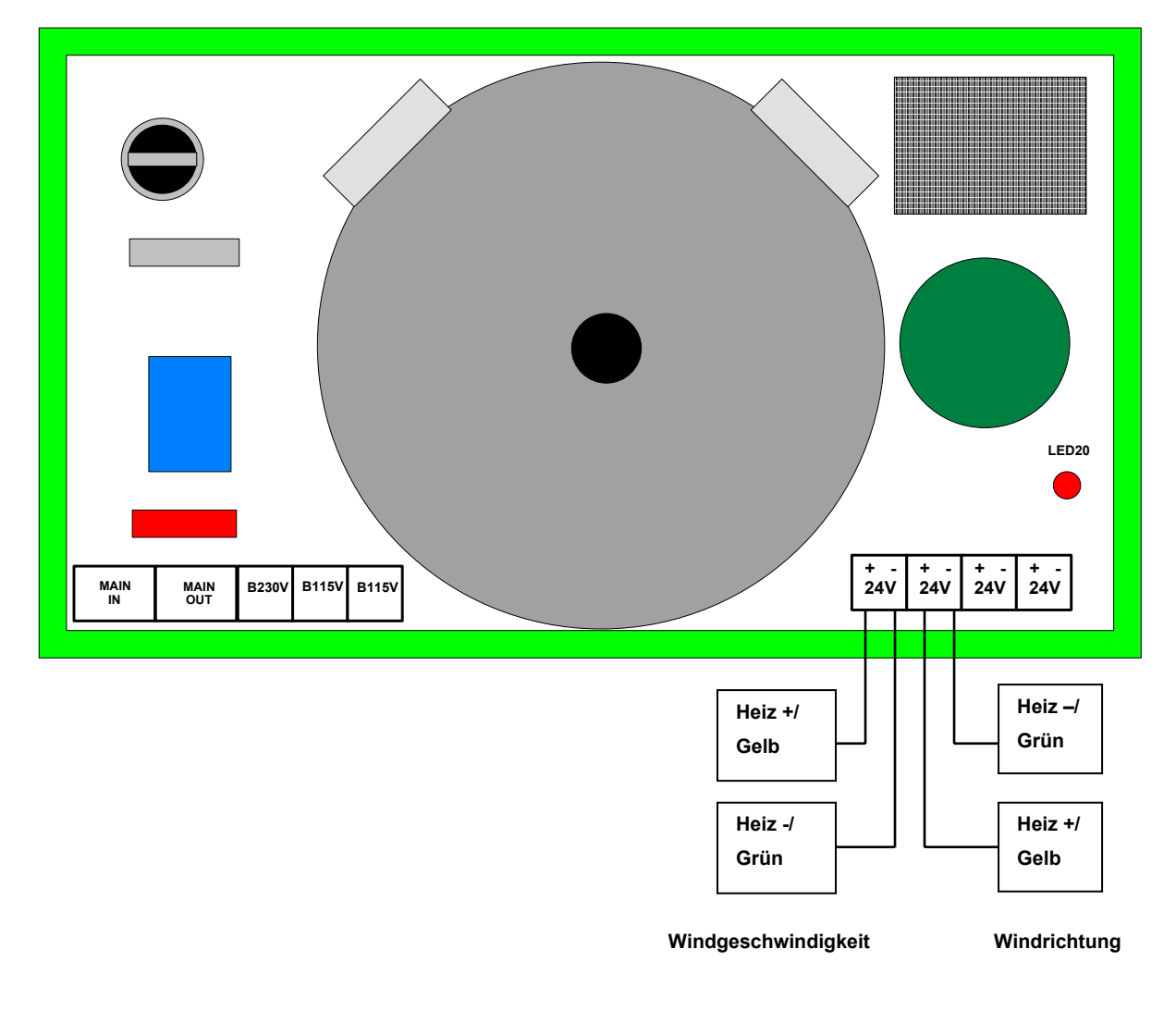

Bild: Anschluss der Heizung an das Netzteil 8161.SV4

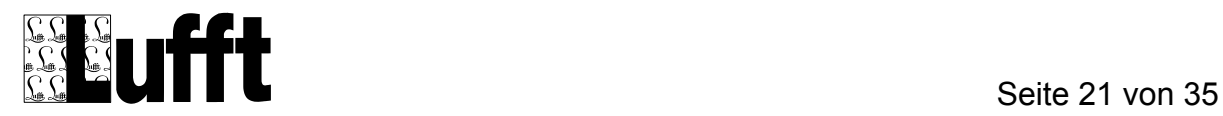

Installation:

- Verbinden Sie die roten und schwarzen Leitungen des Windgebers mit dem OPUS200.
- Schließen Sie die grünen und gelben Leitungen an das 24V-Heizungs-Netzteil.
- Verbinden Sie die Brücke B230 bzw. die Brücken B115, abhängig von der Versorgungsspannung.
- Schließen Sie die Netzspannung (MAIN IN) an. Die LED des Netzteils muss nun leuchten.

**Wichtig:** Das Netzteil darf nur für die Heizung des Sensors verwendet werden! Das zusätzliche Anschließen eines OPUS200/300 ist nicht zulässig!

SmartControl Einstellungen wie bei der unbeheizten Variante.

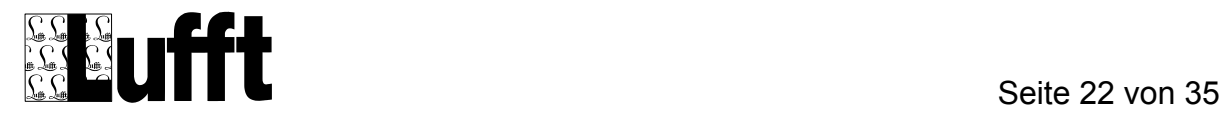

#### **12 Kombinierter Windgeber, beheizt (8352.02)**

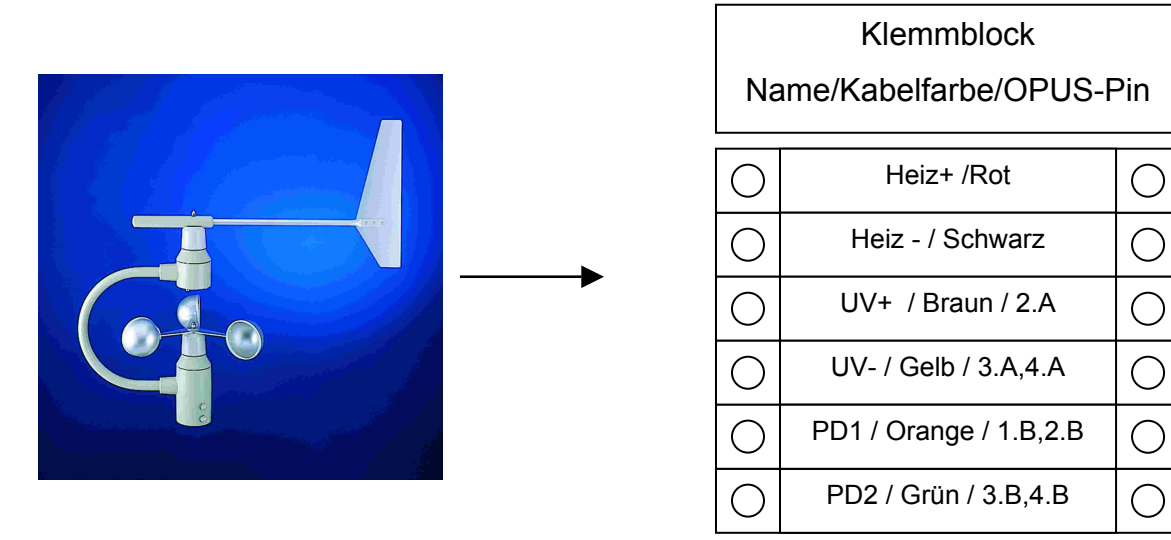

Bild: Anschluss eines Windmessers an den OPUS200/300/208

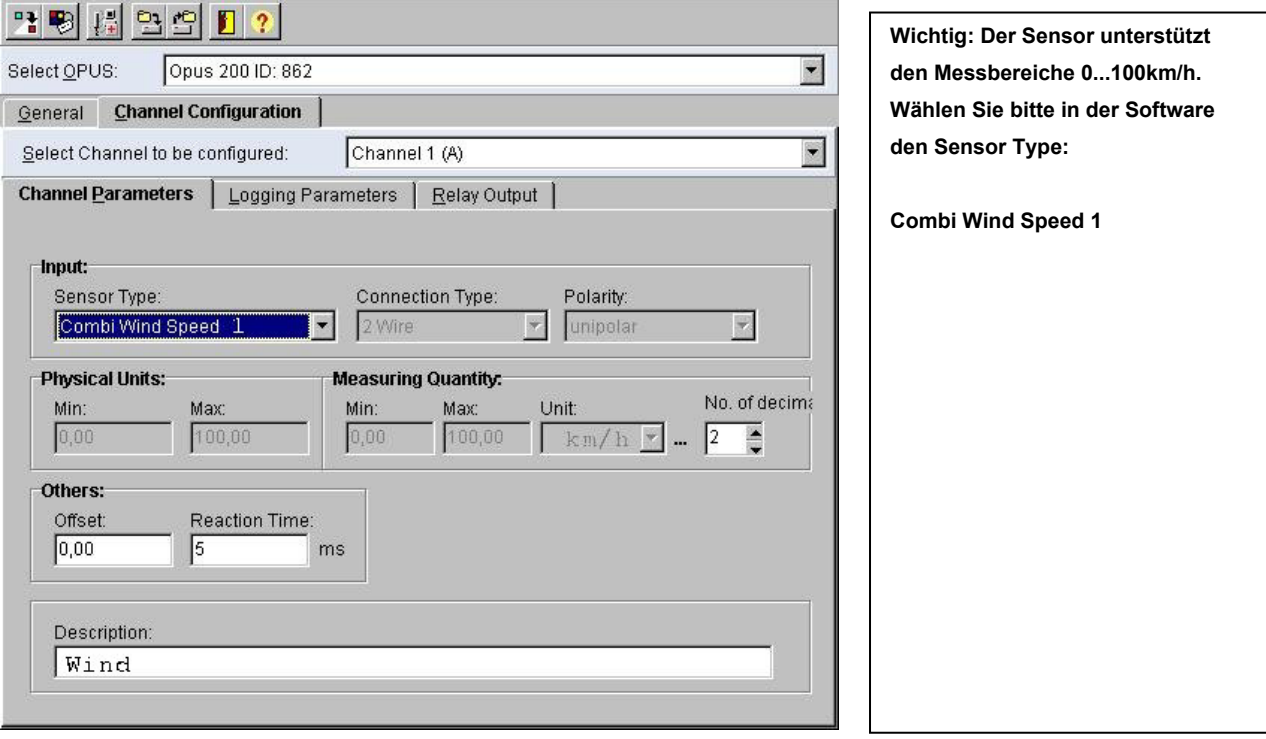

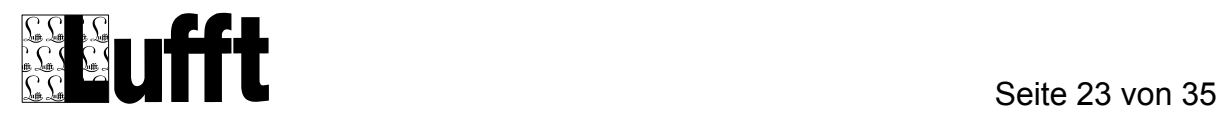

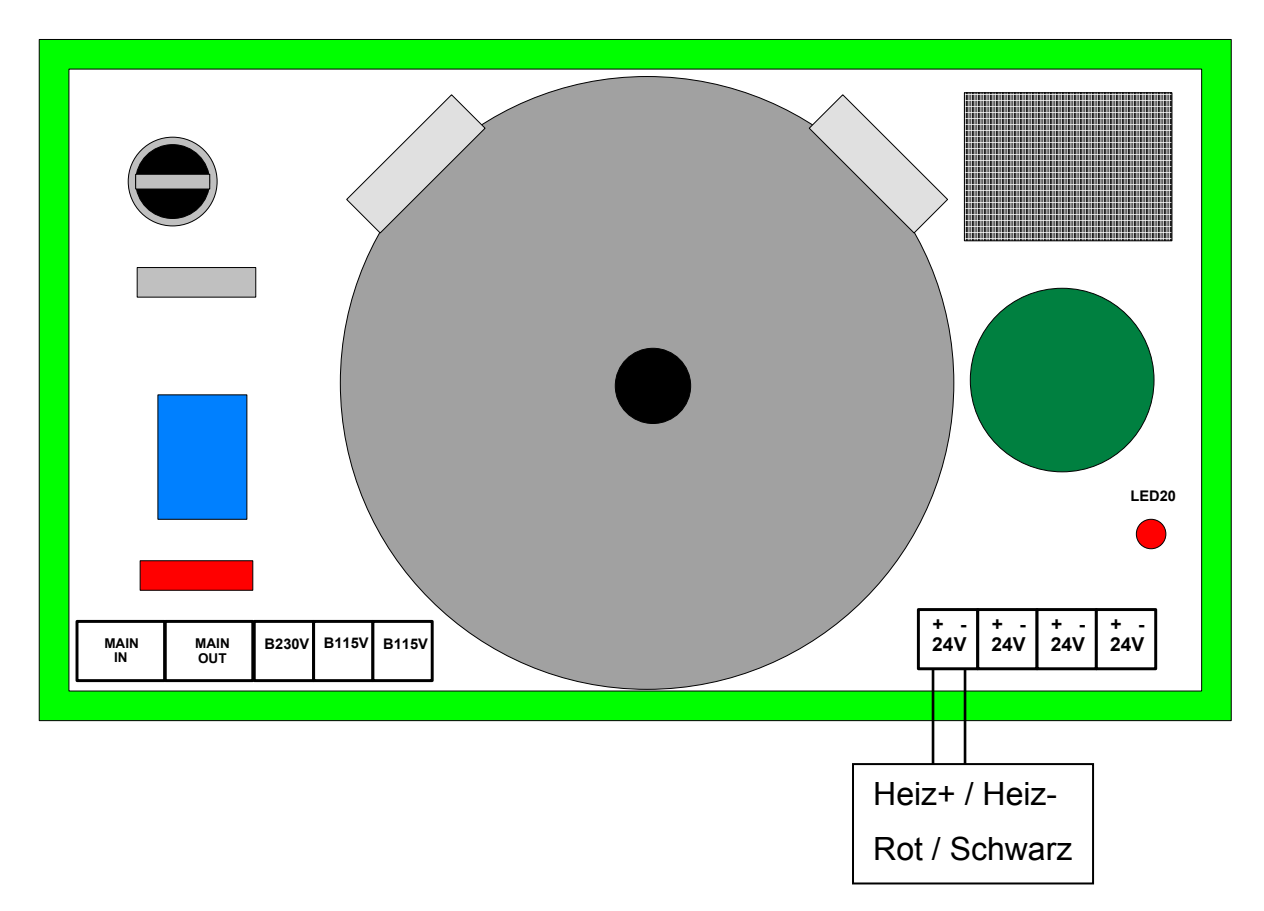

Bild: Anschluss der Heizung an das Netzteil 8161.SV4

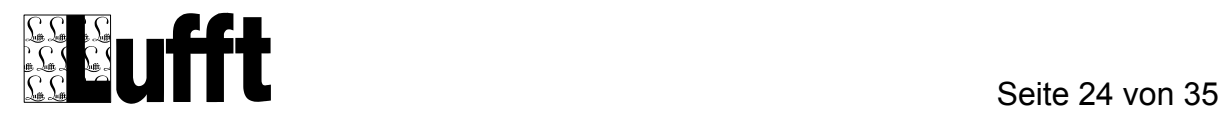

Installation:

- Verbinden Sie die Leitungen des Sensors mit dem Klemmblock (Farben beachten!).
- Schließen Sie die Heizung (Heiz+/-) von dem Klemmblock an das Netzteil an. Beachten Sie bitte jeweils die Polarität der Spannungen.
- Verbinden Sie die Leitungen UV+/UV-, PD1 und PD2 entsprechend der Verbindungstabelle.

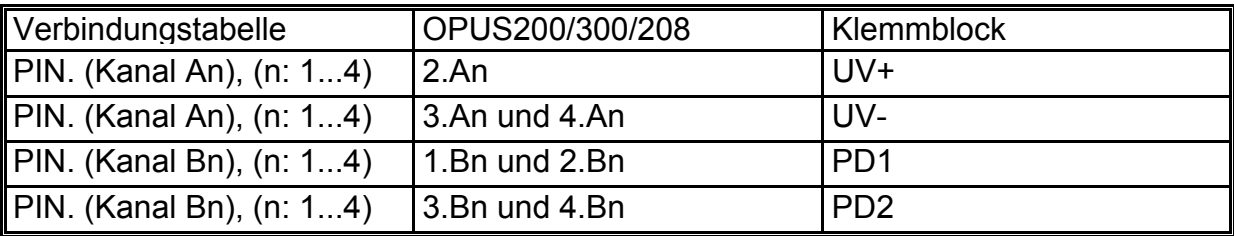

- Verbinden Sie die Brücke B230 bzw. die Brücken B115, abhängig von der Versorgungsspannung
- Schließen Sie die Netzspannung an. Die LED des Ausgangs muss nun leuchten.

**Wichtig:** Der verwendete Netzteilausgang darf nur für die Heizung/Versorgung des Sensors verwendet werden! Das zusätzliche Anschließen eines OPUS200/300/208 an den gleichen Ausgang ist nicht zulässig!

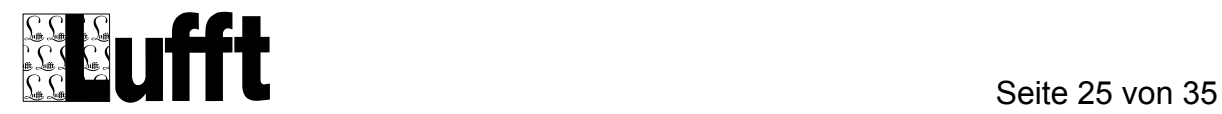

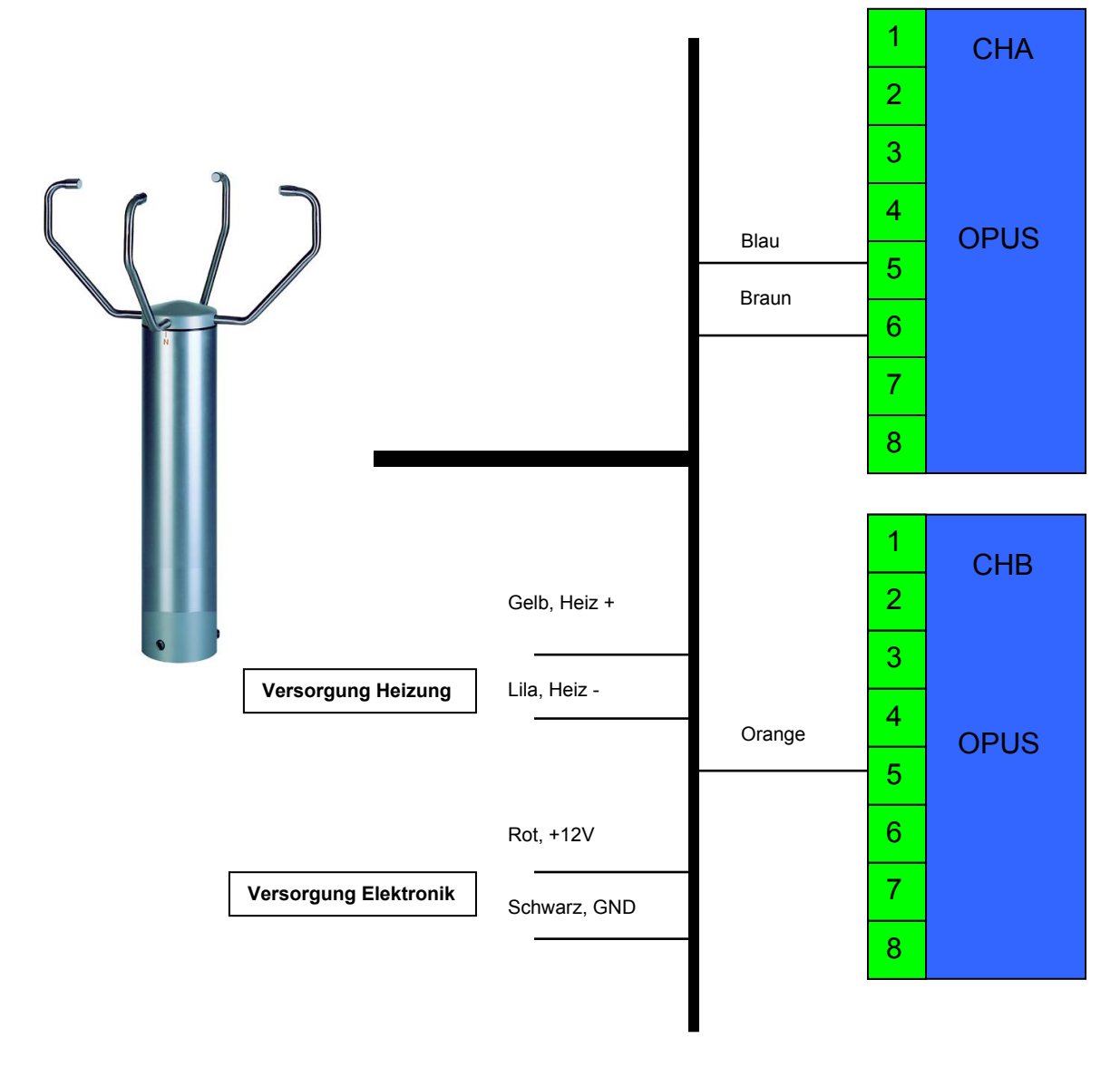

# **13 Kombinierter Windgeber ULTRASONIC, beheizt (8352.03)**

Bild: Anschluss eines Ultrasonic an den OPUS200/300/208

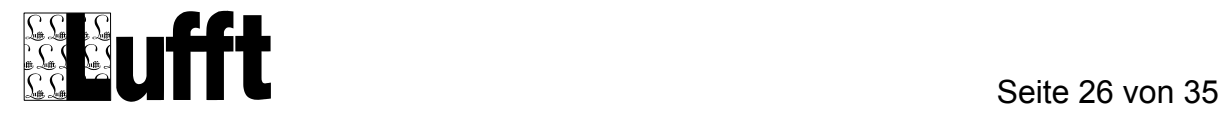

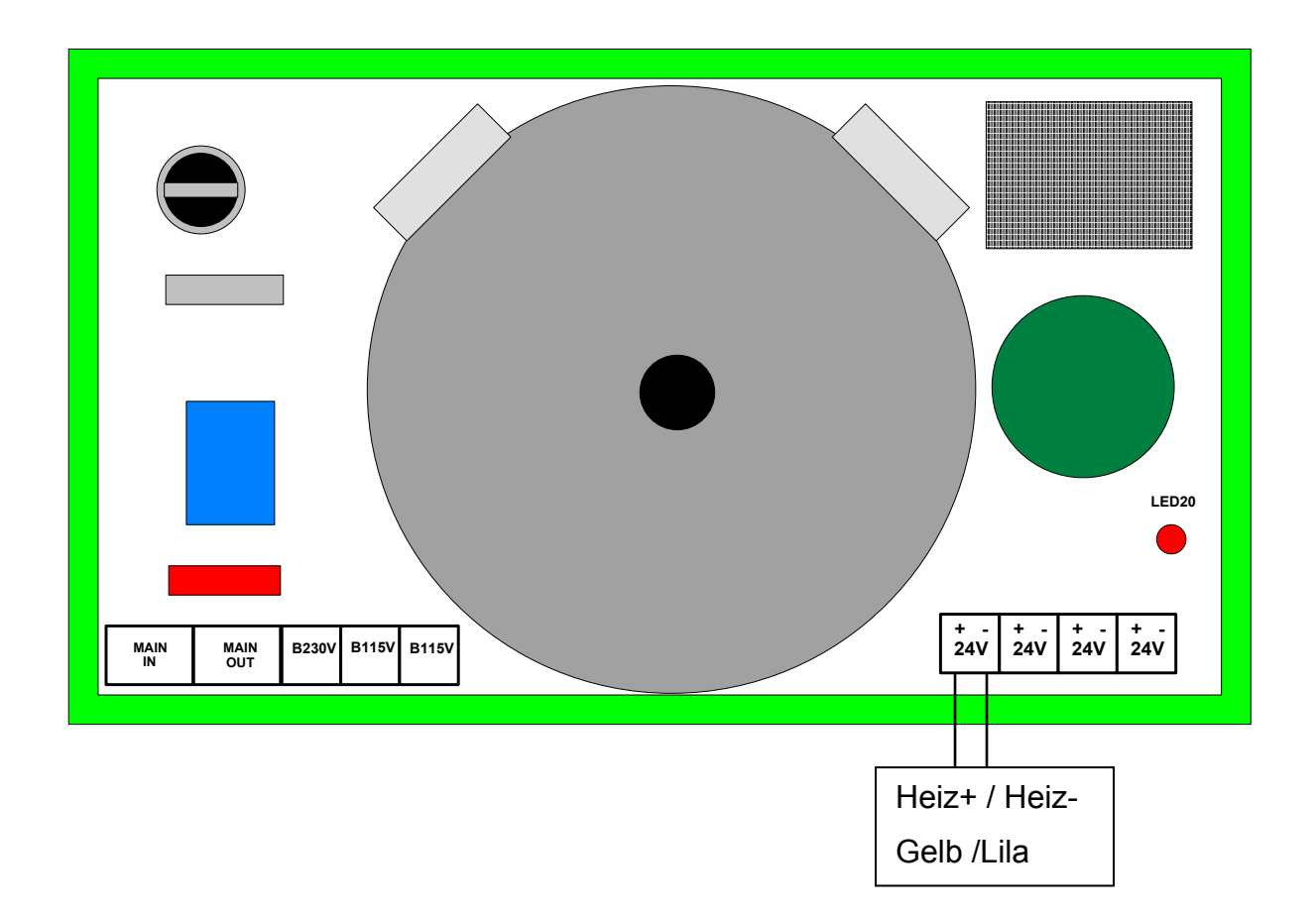

Bild: Anschluss der Heizung/Versorgung an das Netzteil 8161.SV4

Installation:

- Verbinden Sie die Leitungen des Sensors mit dem OPUS200 (Farben beachten!).
- Schließen Sie die Heizung/Versorgung (Heiz+/-) an das Netzteil an. Beachten Sie bitte jeweils die Polarität der Spannungen.
- Verbinden Sie die Brücke B230 bzw. die Brücken B115, abhängig von der Versorgungsspannung
- Schließen Sie die Netzspannung an. Die LED des Netzteils muss nun leuchten.

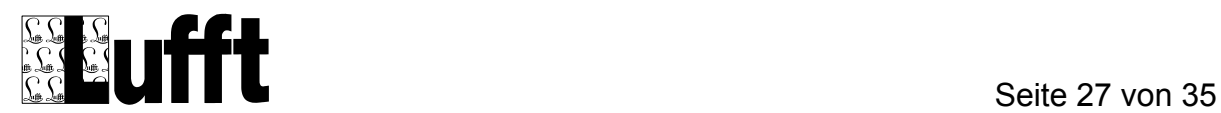

**Wichtig:** Das Netzteil darf nur für die Heizung und die Versorgung des Sensors verwendet werden! Das zusätzliche Anschließen eines OPUS200/300/208 ist nicht zulässig!

Wählen Sie in der Software SmartControl den Sensor-Type ULTRASONIC.

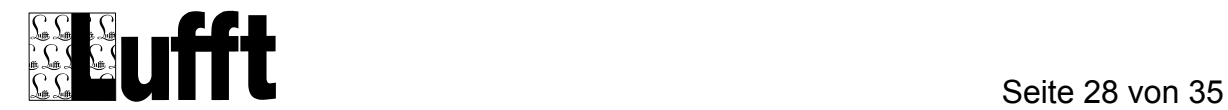

# **14 Blattnässe (8359.02)**

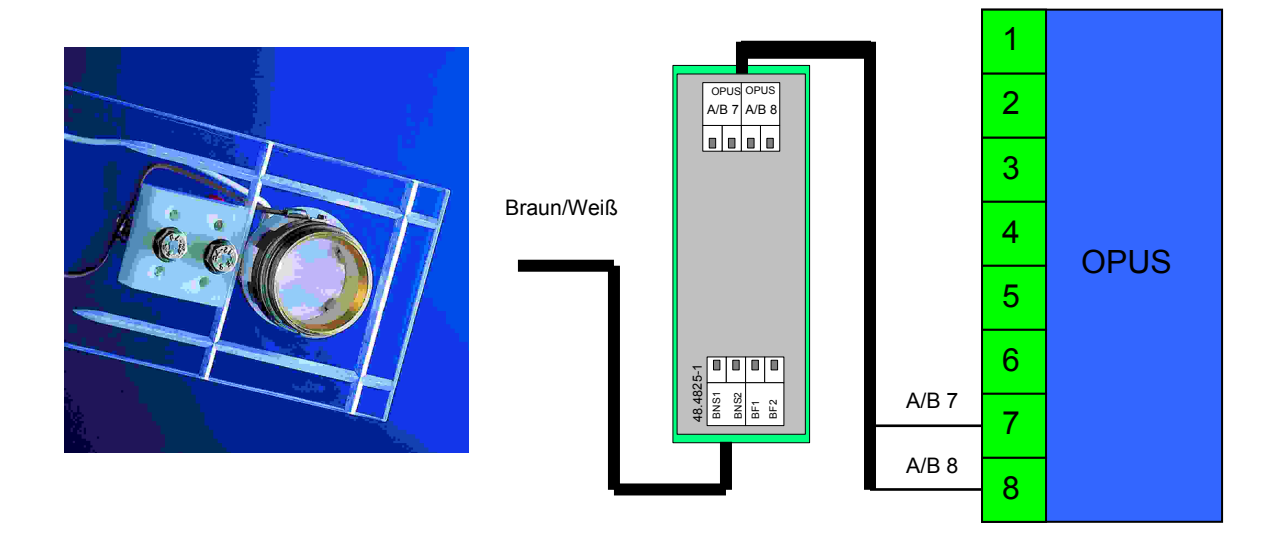

Bild: Anschluss eines Blattnässesensors an den OPUS200/300/208

**Wichtig: Der Blattnässsensor wird über einen Konverter angeschlossen. Der Konverter gehört zum Lieferumfang des Sensors. Die Polarität von BNS1 und BNS2 ist beliebig.** 

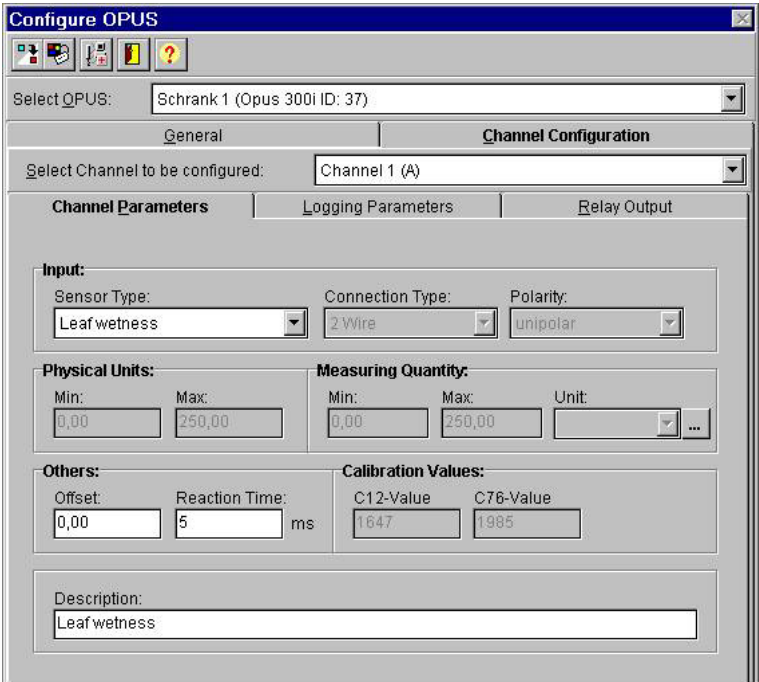

Bild: Kanalkonfiguration in SmartControl

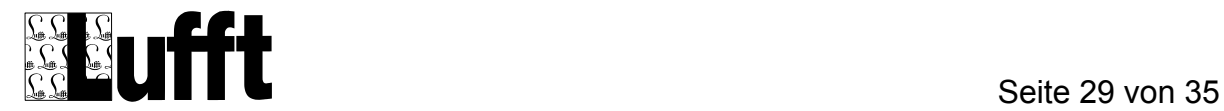

# **15 Bodenfeuchte (8358.01)**

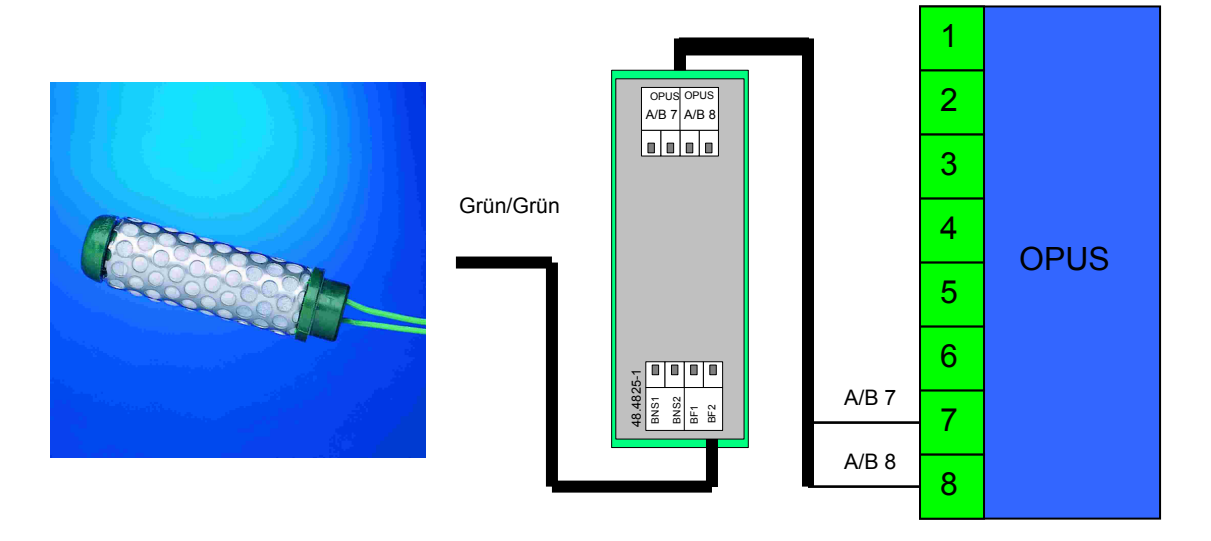

Bild: Anschluss eines Bodenfeuchtesensors an den OPUS200/300/208

**Wichtig: Der Bodenfeuchtesensor wird über einen Konverter angeschlossen. Der Konverter gehört zum Lieferumfang des Sensors. Die Polarität von BF1 und BF2 ist beliebig.** 

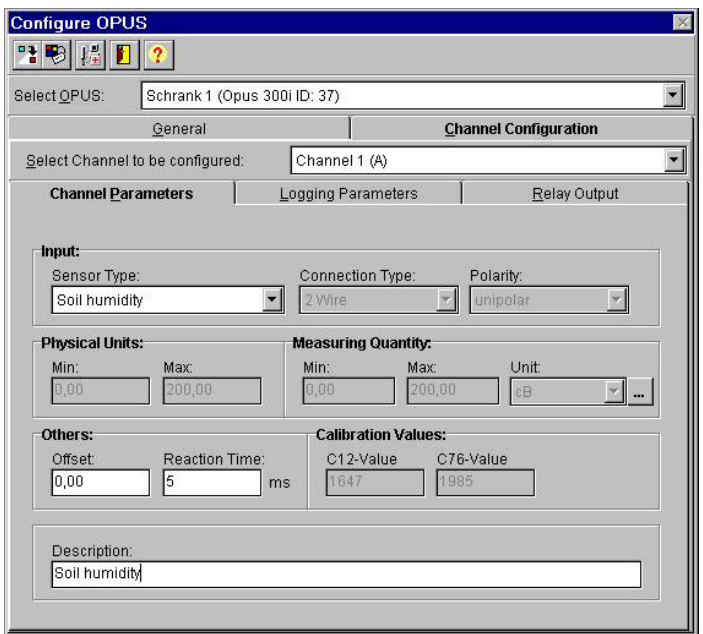

Bild: Kanalkonfiguration in SmartControl

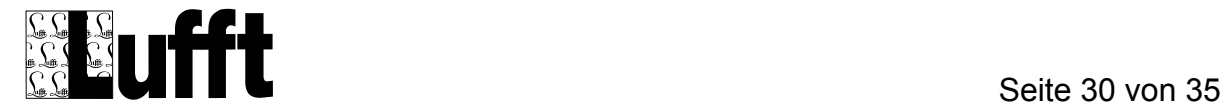

# **16 Solarstromversorgung (8160.SOL2)**

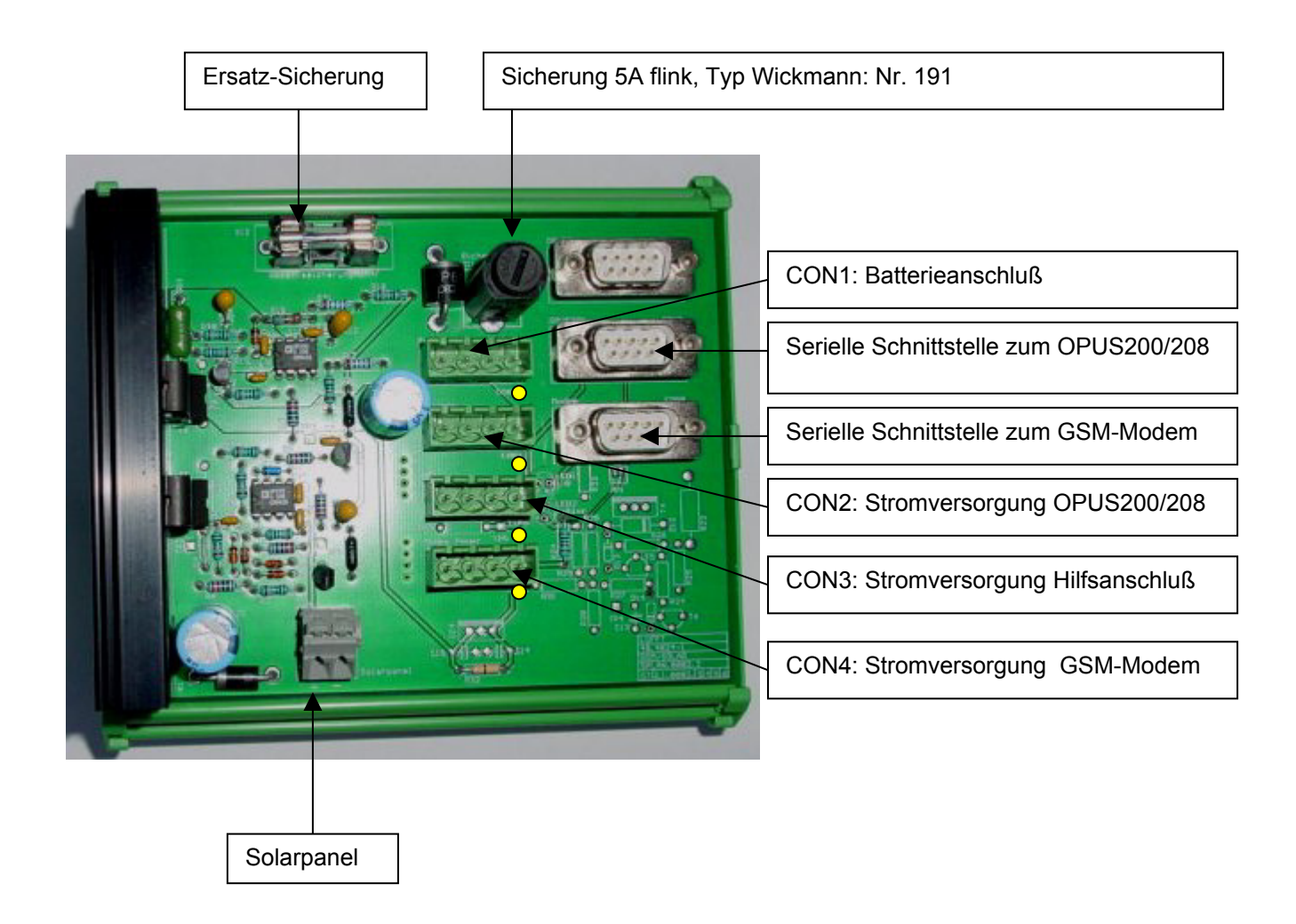

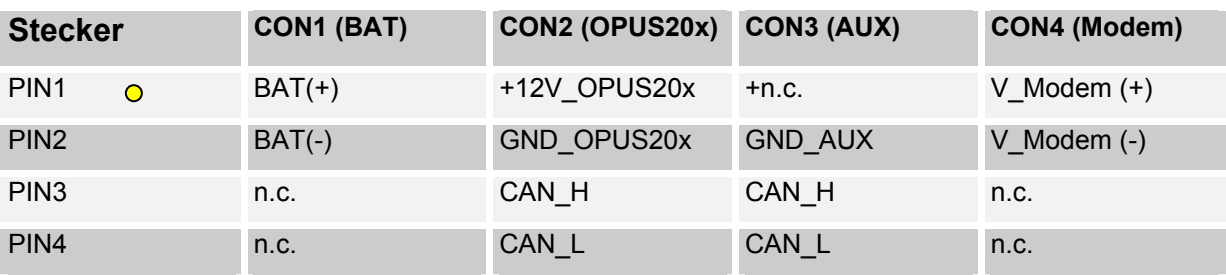

Steckerbelegung CON1....CON4

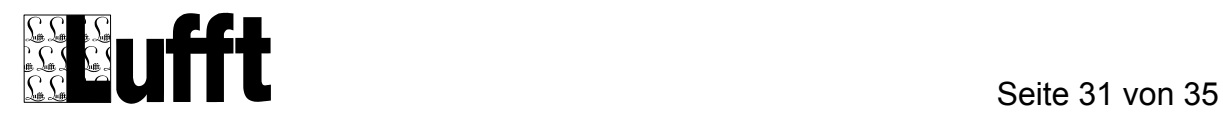

Schließen sie bitte die Komponenten in folgender Reihenfolge an:

- 1. Serielle Schnittstelle zum OPUS200/208
- 2. Serielle Schnittstelle zum GSM-Modem
- 3. Stromversorgung des OPUS200/208
- 4. Stromversorgung des GSM-Modems
- 5. Batterie (maximal 12AH, Bitte auf die Polarität achten)
- 6. Solarpanel (maximal 40W/12V, Bitte auf die Polarität achten)

**Wichtig:** Benutzen Sie bitte ausschließlich die Lufft Original-Komponenten für den Betrieb. Andere Komponenten können zu einem fehlerhaftem Betrieb oder zur Zerstörung des Systems führen.

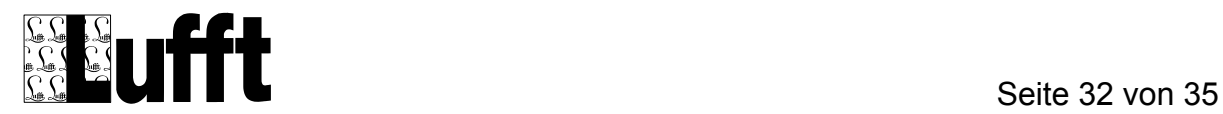

#### **17 Dimensionierung einer Solaranlage mit OPUS200**

Zur Dimensionierung einer Solaranlage muss der mittlere Stromverbrauch eines Systems ermittelt werden. Der Mittlere Stromverbrauch setzt sich zusammen aus dem Stand-By Verbrauch und dem dynamischen Verbrauch bei der Messung.

Der Stand-By Verbrauch eines OPUS200/300/208 kann typisch mit 100µA angegeben werden. Der Stromverbrauch während der Messung beträgt ca. 50mA (ohne Fremdspeisung von Sensoren). Die Messzeit beträgt ca. 100ms + die eingestellte Reaktionszeit des Sensors.

Damit ergibt sich der mittlere Stromverbrauch eines OPUS200/300/208 Moduls zu:

 $Im$ itt. = Istby + Idyn  $x$  (tein / taus)

Dabei bedeutet:

 Imitt : Mittlerer Stromverbrauch Istby : Stand-By Stromverbrauch (ca. 100µA) Idyn : Dynamischer Stromverbrauch (ca. 50mA) tein : Messzeit + Reaktionszeit des Sensors taus : Zeit zwischen zwei Messintervallen

Beispiel:

Dimensionierung eines 10 Kanaldatenloggers mit einer Abtastrate von 60s. Sensoren mit Fremdspeisung sind nicht angeschlossen.

Imitt.= 100µA + 50mA (0,1s/60s) = 183,3µA pro OPUS200

Die Stromaufnahme des gesamten Systems ist 416,7µA (5 Opus200)

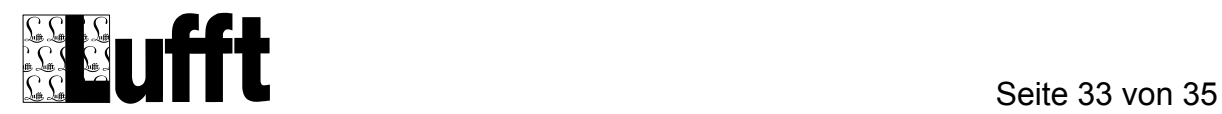

**Wichtig:** Durch jede Datenübertragung erhöht sich die mittlere Stromaufnahme. Das GSM-Modem M20 hat bei optimalen Empfangsbedingungen eine mittlere Stand-By-Stromaufnahme von ca. 50mA. Mit einem GSM-Modem würde die mittlere Stromaufnahme in unserem Beispiel um den Faktor 100 größer!

Damit wir eine positive Ladebilanz (Ladestrom > Entladestrom) erhalten, muss die Solarstromversorgung in unserem Beispiel mindestens 417µA bzw. 50,417mA (mit GSM Datenübertragung) liefern. Aus dem nachfolgenden Diagramm kann man sehen, dass die Solaranlage für den GSM-Betrieb von Mitte März bis Ende September genügend Strom zur Verfügung stellt.

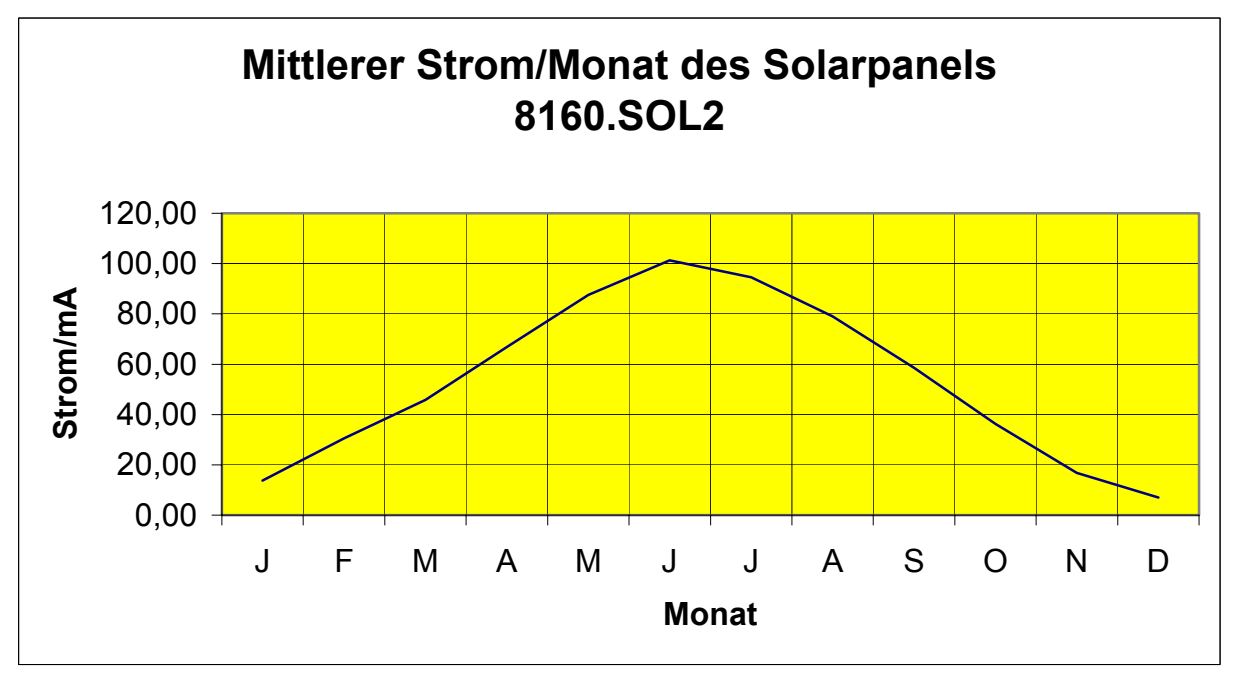

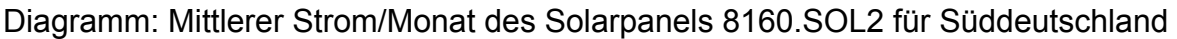

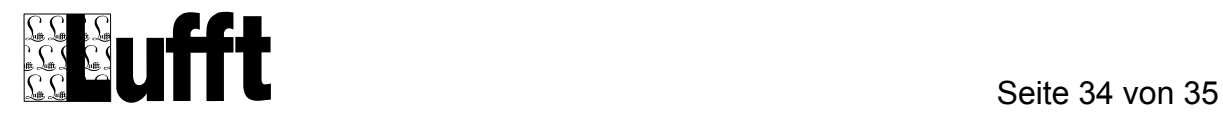

#### **18 Netzbetrieb**

Zur Netzversorgung können die Netzteile 8160.SV3 oder 8161.SV3 verwendet werden. Das Netzteil 8160.SV3 kann bis zu 10 OPUS200/208 und das Netzteil 8161.SV3 bis zu 3 OPUS200/208 versorgen.

Den Anschluss des OPUS200/300/208 entnehmen Sie bitte der Verbindungstabelle.

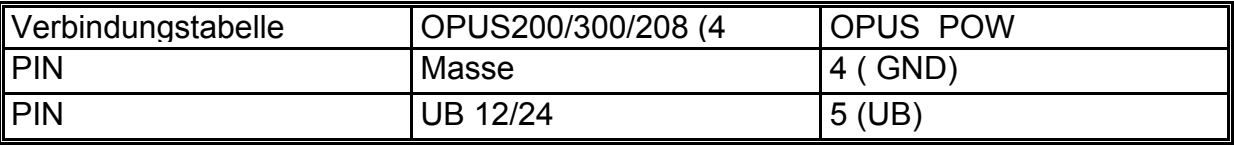

#### **19 Mastbefestigung**

Für fast alle Sensoren wird eine Mastbefestigung mitgeliefert.

Diese Befestigung ist geeignet für Masten mit einem Durchmesser von 40...80mm.

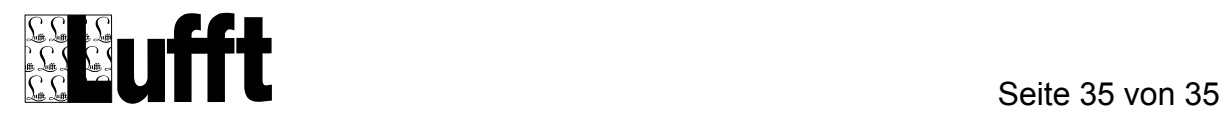